# **SKRIPSI**

# **"MODEL PENGENDALIAN BANJIR SUNGAI MENINTING KABUPATEN LOMBOK BARAT"**

**Diajukan Sebagai Syarat Menyelesaikan Studi Pada Program Studi Teknik Sipil Jenjang Strata I Fakultas Teknik Universitas Muhammadiyah Mataram**

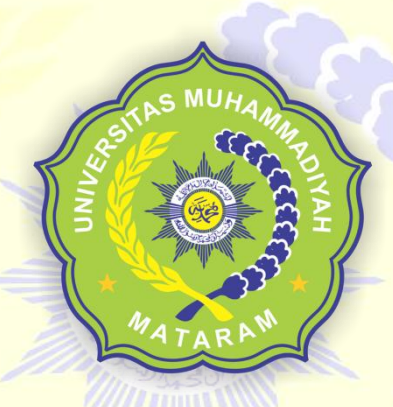

Disusun Oleh:

**JUANDA SATRYA GUNTARA 418110180**

# **PROGRAM STUDI TEKNIK SIPIL FAKULTAS TEKNIK UNIVERSITAS MUHAMMADIYAH MATARAM 2023**

**HALAMAN PENGESAHAN PEMBIMBING** 

**SKRIPSI** 

MODEL PENGENDALIAN SUNGAI **MENINTING KABUPATEN LOMBOK BARAT** 

Disusun Oleh:

**JUANDA SATRYA GUNTARA** 418110180

Mataram, 30 Deseber 2023

**PEMBIMBING I** 

**PEMBIMBING II** 

Agustini Ernawati, ST.,M.Tech. NIDN. 0810087101

Ari Ramadhan Hidayat, ST., M, Eng. NIDN. 0823029401

Mengetahui, UNIVERSITAS MUHAMMADIYAH MATARAM

**FAKULTAS TEKNIK** 

baidillah, ST.,M. Ails NIDN. 0806027101

#### **HALAMAN PENGESAHAN PENGUJI**

#### **SKRIPSI**

# MODEL PENGENDALIAN BANJIR SUNGAI MENINTING KABUPATEN LOMBOK BARAT

Yang Dipersiapkan dan Disusun Oleh: **NAMA** : JUANDA SATRYA GUNTARA  $: 418110180.$ **NIM** 

Telah dipertahankan di depan Tim Penguji Pada hari, 4 January 2023 dan dinyatakan telah memenuhi syarat

## Susunan Tim Penguji

Penguji I : Agustini Ernawati.ST.,M.Tech.

Penguji II

: Ari Ramadhan Hidayat, ST., M.Eng.

Penguji III : Ir. Isfanari, ST., MT.

# Mengetahui,

# UNIVERSITAS MUHAMMADIYAH MATARAM

**FAKULTAS TEKNIK** 

Jekan, Ubaidillah, ST., M NIDN. 0806027101

# **LEMBAR PERNYATAAN ORISINALITAS**

Saya yang bertanda tangan dibawah ini menyatakan dengan sesungguhnya bahwa Tugas Akhir/Skripsi dengan judul:

"MODEL PENGENDALIAN BANJIR SUNGAI MENINTING KABUPATEN LOMBOK BARAT"

Benar-benar merupakan hasil karya saya sendiri dan bukan merupakan hasil plagiasi dari karya orang lain. Ide dan hasil penelitian maupun kutipan baik langsung maupun tidak langsung yang bersumber dari tulisan atau ide orang lain dinyatakan secara tertulis dalam Tugas Akhir/Skripsi ini disebut dalam daftar pustaka. Apabila terbukti dikemudian hari bahwa Tugas Akhir/Skripsi ini merupakan hasil plagiasi, saya bersedia menanggung akibat dari sanksi yang diberikan kepada saya dan saya sanggup dituntut sesuai hukum yang berlaku.

Demikian surat pernyataan ini saya buat tanpa tekanan dari pihak manapun dan dengan kesadaran penuh terhadap tanggung jawab dan konsekuensi.

Mataram, 03 February 2023

Yang Membuat Pernyataan

9DAKX056539908

Juanda Satrya Guntara 418110180

# **MAJELIS PENDIDIKAN TINGGI PENELITIAN DAN** PENGEMBANGAN PIMPINAN PUSAT MUHAMMADIYAH UNIVERSITAS MUHAMMADIYAH MATARAM UPT. PERPUSTAKAAN H. LALU MUDJITAHID UMMAT

Jl. K.H.A. Dahlan No.1 Telp.(0370)633723 Fax. (0370) 641906 Kotak Pos No. 108 Mataram Website : http://www.lib.ummat.ac.id E-mail : perpustakaan@ummat.ac.id

## **SURAT PERNYATAAN BEBAS PLAGIARISME**

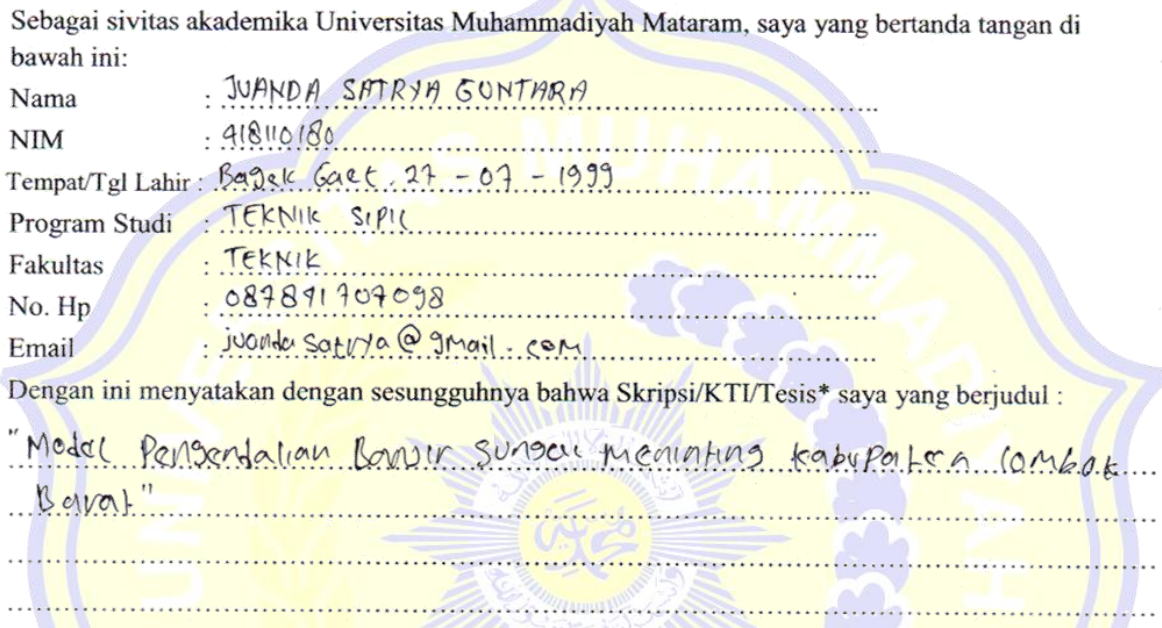

Bebas dari Plagiarisme dan bukan hasil karya orang lain. <mark>49</mark>%

Apabila dikemudian hari ditemukan seluruh atau sebagian dari Skripsi/KTI/Tesis\* tersebut terdapat indikasi plagiarisme atau bagian dari karya ilmiah milih orang lain, kecuali yang secara tertulis disitasi dan disebutkan sumber secara lengkap dalam daftar pustaka, saya bersedia menerima sanksi akademik dan/atau sanksi hukum sesuai dengan peraturan yang berlaku di Universitas Muhammadiyah Mataram.

Demikain surat pernyataan ini saya buat dengan sesungguhnya tanpa ada paksaan dari siapapun dan untuk dipergunakan sebagai mana mestinya.

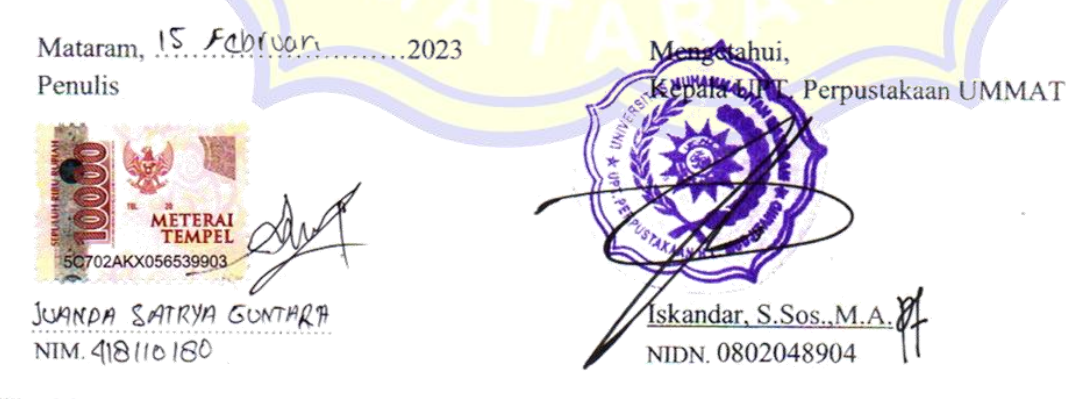

\*pilih salah satu yang sesuai

# **MAJELIS PENDIDIKAN TINGGI PENELITIAN DAN** PENGEMBANGAN PIMPINAN PUSAT MUHAMMADIYAH<sup>-</sup> UNIVERSITAS MUHAMMADIYAH MATARAM UPT. PERPUSTAKAAN H. LALU MUDJITAHID UMMAT Jl. K.H.A. Dahlan No.1 Telp.(0370)633723 Fax. (0370) 641906 Kotak Pos No. 108 Mataram

Website : http://www.lib.ummat.ac.id E-mail : perpustakaan@ummat.ac.id

#### **SURAT PERNYATAAN PERSETUJUAN** PUBLIKASI KARYA ILMIAH

Sebagai sivitas akademika Universitas Muhammadiyah Mataram, saya yang bertanda tangan di bawah ini:

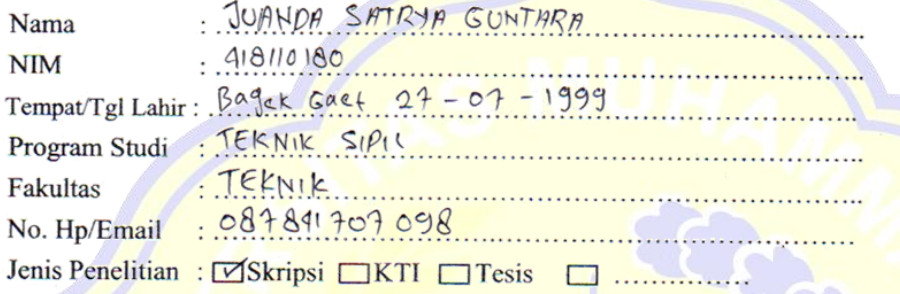

Menyatakan bahwa demi pengembangan ilmu pengetahuan, menyetujui untuk memberikan kepada UPT Perpustakaan Universitas Muhammadiyah Mataram hak menyimpan, mengalih-media/format, mengelolanya dalam bentuk pangkalan data (database). mendistribusikannya. dan menampilkan/mempublikasikannya di Repository atau media lain untuk kepentingan akademis tanpa perlu meminta ijin dari saya selama tetap mencantumkan nama saya sebagai penulis/pencipta dan sebagai pemilik Hak Cipta atas karya ilmiah saya berjudul:

<u>Model fengendalian Bansır Sungali meminting kabupaten compok Barat</u>

<u> 1999 - Januar Alexander, American Marian (Marian Alexander Alexander Alexander Alexander Alexander Alexander</u> 

Pernyataan ini saya buat dengan sungguh-sungguh. Apabila dikemudian hari terbukti ada pelanggaran Hak Cipta dalam karya ilmiah ini menjadi tanggungjawab saya pribadi.

Demikian pernyataan ini saya buat dengan sebenar-benarnya tanpa ada unsur paksaan dari pihak manapun.

Mataram, 15 Februar,  $....2023$ Mengetahui, Penulis UPT Perpustakaan UMMAT 28AKX056539913 JUMNDA SATRYA GUNTARA Iskandar, S.Sos NIM. 418110180 NIDN. 0802048904

# MOTO

*"Sesungguhnya bersama kesulitan ada kemudahan. Maka apabila engkau telah selesai (dari sesuatu urusan), tetaplah bekerja keras (untuk urusan yang lain)."*

*(Qs. Al-Insyirah : 6-7)*

*"Jangan terlalu dikejar, Jika memang Jalannya pasti Allah memperlancar, karena yang menjadi takdirmu akan mencari jalannya utuk menemukanmu*"

-ALI BIN ABI THALIB-

#### **UCAPAN TERIMA KASIH**

Dalam penyusunan skripsi ini tidak terlepas dukungan dari berbagai pihak yang ikut serta dalam proses penyusunan skripsi. Peneliti secara khusus mengucapkan terima kasih yang sebesar-besarnya kepada pihak yang telah membantu dalam penyusunan skripsi ini. Pada kesempatan ini penulis ingin menyampaikan ucapan terimakasih terutama kepada:

- 1. Kedua orang tua saya Ibu Erah dan Bapak H. Hurman dan keluarga saya yang selama ini telah banyak berjuang demi masa depan saya, memberi dukungan, perhatian, kasih sayang, dan do'a yang tidak henti-hentinya selama masa perkuliahan dan kelancaran dalam menyelesaikan skripsi ini.
- 2. Bapak Dr. H. Aji Syailendra Ubaidillah, ST., M.Sc. selaku Dekan Fakultas Teknik Universitas Muhammadiyah Mataram.
- 3. Ibu Agustini Ernawati, ST., M.Tech., selaku Ketua Program studi Teknik Sipil Universitas Muhammadiyah Mataram.
- 4. Ibu Agustini Ernawati, ST., M.Tech., selaku dosen pembimbing I.
- 5. Bapak Ari Ramadhan Hidayat, ST., M.Eng. selaku dosen pembimbing II.
- 6. Ir. H. Swahip, ST., MT. dan Mediantara Deni Samsuri, ST. yang selalu memeberikan banyak pelajaran pengalaman susunan data skripsi dan selalu memberikan motivasi, terima kasih.
- 7. Penerus Bangsa,Waroatul Hikmayani,ST. Teman-teman Jurusan Teknik Sipil kelas F, dan rekan-rekan mahasiswa keluarga besar Teknik sipil khususnya Angkatan 2018 yang tidak biasa saya sebutkan namanya satu per satu, terima kasih semoga kita semua sukses dikemudian hari, Aamiin.
- 8. Semua pihak yang telah membantu selama pelaksanaan yang memberikann motivasi, semangat, bantuan dan dukungannya sampai dengan selesai Tugas Akhir ini, terima kasih. Semoga Tuhan Yang Maha Esa memberikan imbalan yang setimpal atas bantuan yang diberikan kepada penulis.

#### **PRAKATA**

Assalamu'alaikum Wr. Wb.

Puji syukur penyusun panjatkan kehadirat Allah SWT atas ridhanya sehingga penyusun dapat menyelesaikan penyusunan skripsi (Tugas Akhir) ini. Adapun judul skripsi yang penyusun ajukan adalah "**Model Pengendalian Banjir Sungai Meninting Kabupaten Lombok Barat**".

Adapun tujuan dari penyusunan skripsi ini merupakan salah satu persyaratan untuk memperoleh gelar sarjana pada Program Studi Teknik Sipil Jenjang Strata I (S1) Fakultas Teknik Universitas Muhammadiyah Mataram. Pada kesempatan ini penulis menghaturkan ucapan dan rasa terimakasih kepada :

- 1. Drs. Abdul Wahap, M. selaku Rektor Ummat.
- 2. Dr. H. Aji Syailendra Ubaidillah,ST.,M.Sc. selaku Dekan FT Ummat.
- 3. Agustini Ernawati, ST., M. Tech selaku Kaprodi Teknik Sipil FT Ummat.
- 4. Agustini Ernawati, ST., M. Tech selaku Dosen Pembimbing I
- 5. Ari Ramadhan Hidayat, ST., M.Eng. selaku Dosen Pembimbing II
- 6. Segenap Dosen Fakultas Teknik yang telah mendidik dan memberikan ilmu selama kuliah dan seluruh staf yang selalu sabar melayani segala administrasi selama proses penelitian ini.
- 7. Semua pihak yang telah membantu dan tidak dapat penyusun sebutkan satu persatu. Semoga segala kebaikan dan pertolongan semuanya mendapat berkah dari Allah SWT.

Akhir kata semoga skripsi ini dapat dimanfaatkan dan dapat memberikan kritik dan saran yang sifatnya membangun dari semua pihak bagi penulis maupun bagi pihak yang berkepentingan.

Wassalamu'alaikum Wr. Wb

Mataram, 20 February 2023

Juanda Satrya Guntara 418110180

## **KATA PENGANTAR**

 $\Box$ 

Assalamualaikum Wr. Wb.

Puji syukur penyusun panjatkan kehadirat Allah SWT Tuhan Yang Maha Esa dan atas rahmat serta hidayahnya, sehingga penyusun dapat menyelesaikan Skripsi (Tugas Akhir) dengan judul "**MODEL PENGENDALIAN BANJIR SUNGAI MENINTING KABUPATEN LOMBOK BARAT**" Tugas akhir ini merupakan salah satu persyaratan kelulusan guna mencapai gelar sarjana (S1) di Jurusan Teknik Sipil Fakultas Teknik Universitas Muhammadiyah Mataram.

Mengingat keterbatasan penulis, penulis menyadari sepenuhnya bahwa Tugas Akhir ini masih jauh dari sempurna, untuk itu kritik dan saran yang bersifat membangun dari berbagai pihak sangat penulis harapkan demi kesempurnaan Tugas Akhir ini. Ucapan terima kasih yang tak terhingga disampaikan kepada semua pihak yang telah membantu dalam penyusunan penulisan skripsi ini. Akhir kata semoga Tugas Akhir ini bisa bermanfaat bagi pembaca. Wassalamualaikum Wr. Wb

Mataram, 10 February 2023

 JUANDA SATRYA GUNTARA 418110180

#### **ABSTRAK**

Pada tanggal 6 Desember 2021, banjir bandang yang terjadi di beberapa wilayah di Nusa Tenggara Barat (NTB), salah satunya di Kabupaten Lombok Barat, dimana tiga kecamatan yang terdampak yaitu Kecamatan Gunung sari**,** Kecamatan Bertais dan Kecamatan Lingsar. Banjir bandang ini di sebabkan oleh meluapnya Sungai Meninting dan tingginya intensitas curah hujan yang terjadi**.** Dampak dari banjir bandang tersebut menyebabkan permukiman penduduk tergenang**,** menimbulkan kerusakan dan kerugian infra-struktur**,** jembatan penghubung**,** persawahan**,** dan akses jalan tergenang banjir**.** Permasalahan banjir yang kerap terjadi setiap tahunnya memerlukan penanganan yang tepat agar banjir tidak terjadi diwaktu mendatang. Oleh sebab itu, perlu dilakukan analisis terhadap sungai yang meluap di ruas sungai Meninting sebagai upaya penyelesaian masalah banjir tersebut. Dalam hal ini akan dilakukan analisis kenaikan muka air banjir serta kondisi eksisting sungai dengan menggunakan program HEC-RAS (*Hydrologic Engineering Center's - River Analysis System*).

Analisis Hidrologi yang digunakan dalam perhitungan menggunakan data dari stasiun hujan yang terdekat. Analisis Debit banjir rancangan menggunakan metode HSS Nakayasu. Hasil debit rancangan dilakukan untuk mengetahui kenaikan muka air banjir serta kondisi eksisting sungai dengan menggunakan program HEC-RAS.

Berdasarkan hasil analisis yang dilakukan hasil analisis hidrologi didapatkan nilai debit puncak Q25 = 126,505 m<sup>3</sup>/detik pada jam ke 2. Berdasarkan hasil analisis hidrolika menggunakan program HEC-RAS 5.0.7 menunjukan bahwa, terjadi kenaikan muka air banjir pada sungai Meninting yang melewati batas tanggul sungai. Kenaikan muka air banjir pada sungai terjadi antara  $\pm 1$  m sampai dengan 3 meter dari ketinggian tanggul eksisting. Dari permasalahan tersebut solusi upaya pengendalian banjir pada sungai Meninting agar tidak terjadinya banjir pada sungai tersebut adalah dengan normalisasi pada sungai Meninting.

#### **Kata Kunci: HEC-RAS 5.0.7, Pengendalian Banjir, Sungai Meninting**

#### **ABSTRACT**

On December 6, 2021, flash floods hit various places in West Nusa Tenggara (NTB), including West Lombok Regency, which was hit by three sub-districts: Gunung Sari District, Batulayar District, and Lingsar District. The Meninting River overflow and the great intensity of rainfall that transpired triggered this flash flood. The rapid floods overwhelmed residential neighborhoods, causing infrastructure damage and loss, as well as flooding of connecting bridges, rice fields, and access roads. Flooding concerns that occur frequently every year must be handled properly so that flooding does not occur in the future. As a result, in order to alleviate the flood problem, an examination of overflowing rivers in the Leneng river region is required. In this scenario, the HEC-RAS (Hydrologic Engineering Center's - River Analysis System) application will be used to analyze the rise in flood water level and the current condition of the river. Data from the nearest rain station is used in the hydrological study used in the computations. This study applied the HSS Nakayasu approach to design a flood discharge analysis. Using the HEC-RAS algorithm, the design discharge data are used to determine the rise in flood water level and the current condition of the river. The peak discharge value was  $Q25 = 126.505$ m3/second at the 2nd hour, according to the results of the hydrological analysis. According to the results of the hydraulic analysis performed with the HEC-RAS 5.0.7 program, there was an increase in the flood water level in the Meninting river, which crossed the embankment boundary. The river's flood water level rises between 1 and 3 meters above the height of the present embankment. The solution to flood mitigation activities on the Meninting river to ensure that flooding does not occur is to normalize the Meninting river.

Keywords: HEC-RAS 5.0.7, Flood Control, Meninting River

**MENGESAHKAN** SALINAN FOTO COPY SESUAI ASLINYA **ATARAM KEPALA MMADA** T P3B **ADIYAH MATARAM** DN. 0803048601

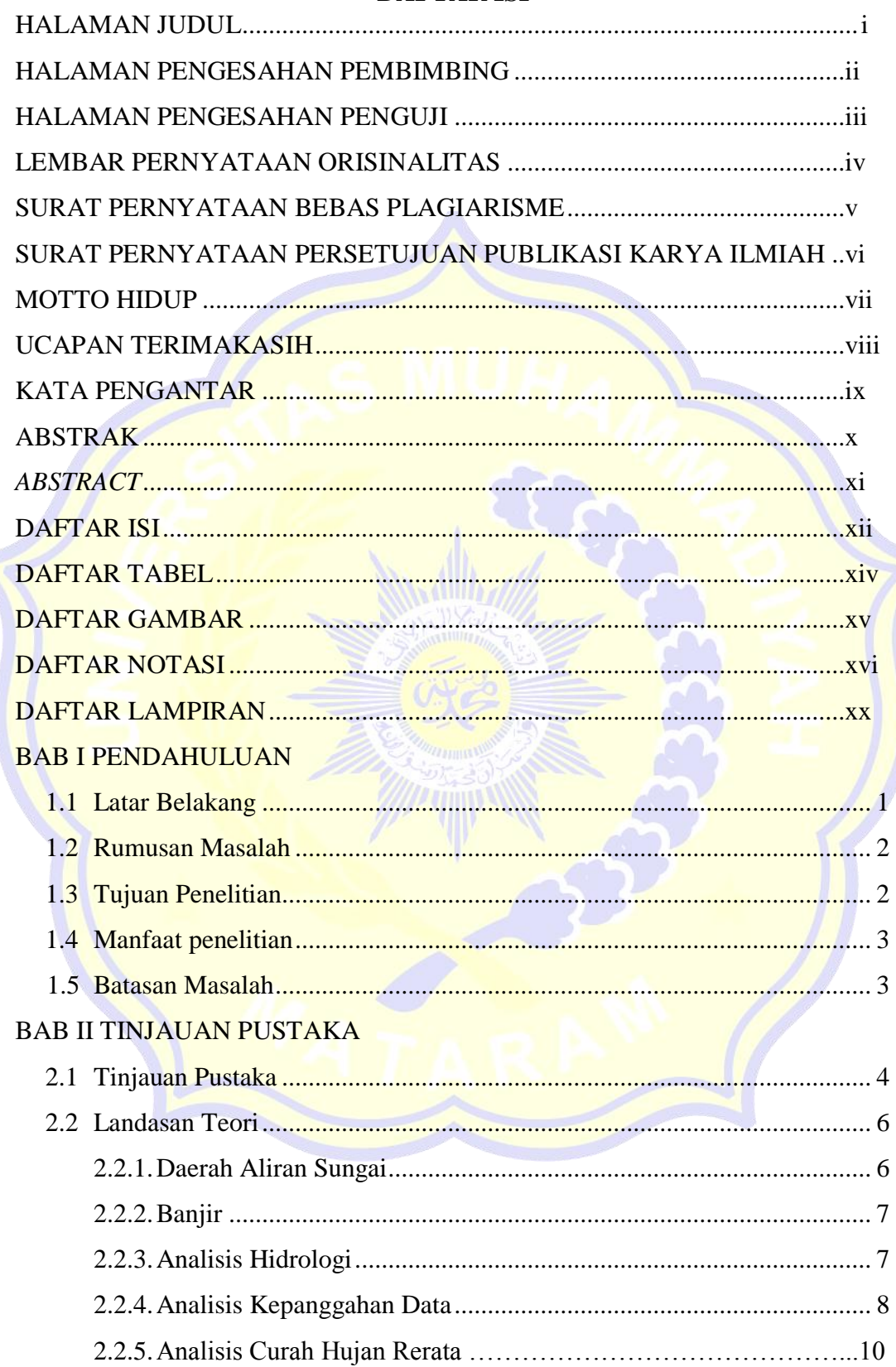

# **DAFTAR ISI**

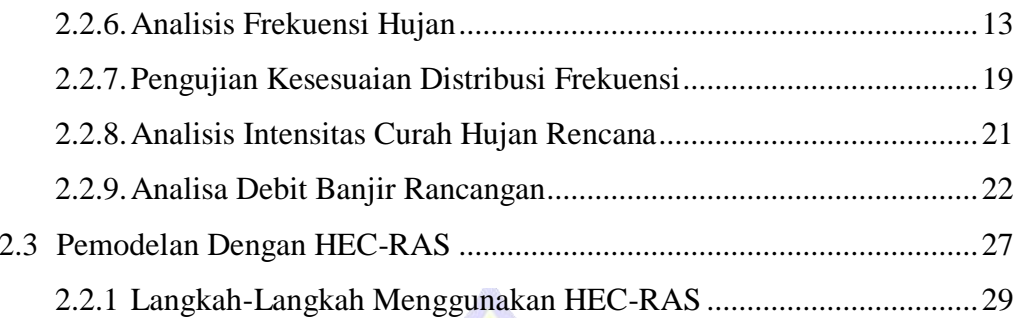

# **BAB III METODE PENELITIAN**

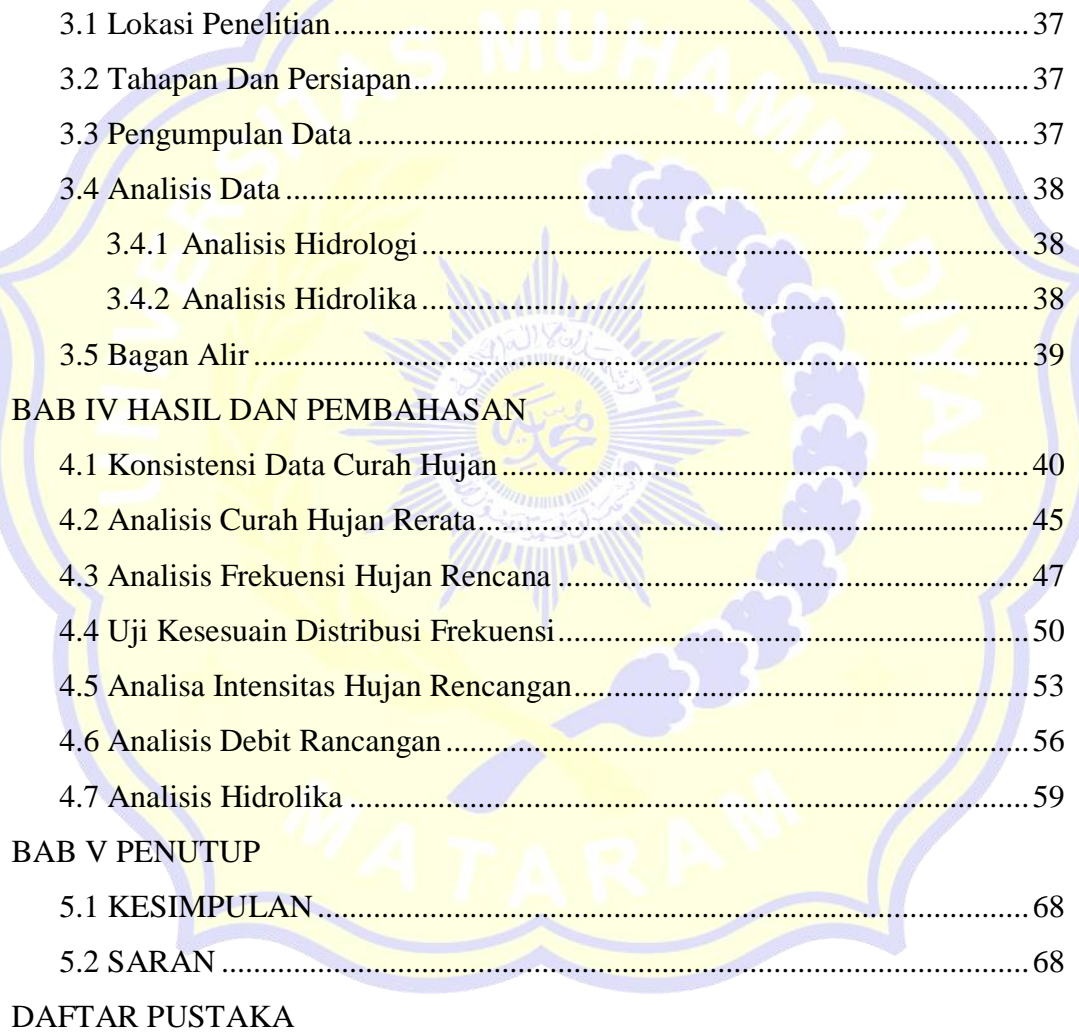

# **DAFTAR TABEL**

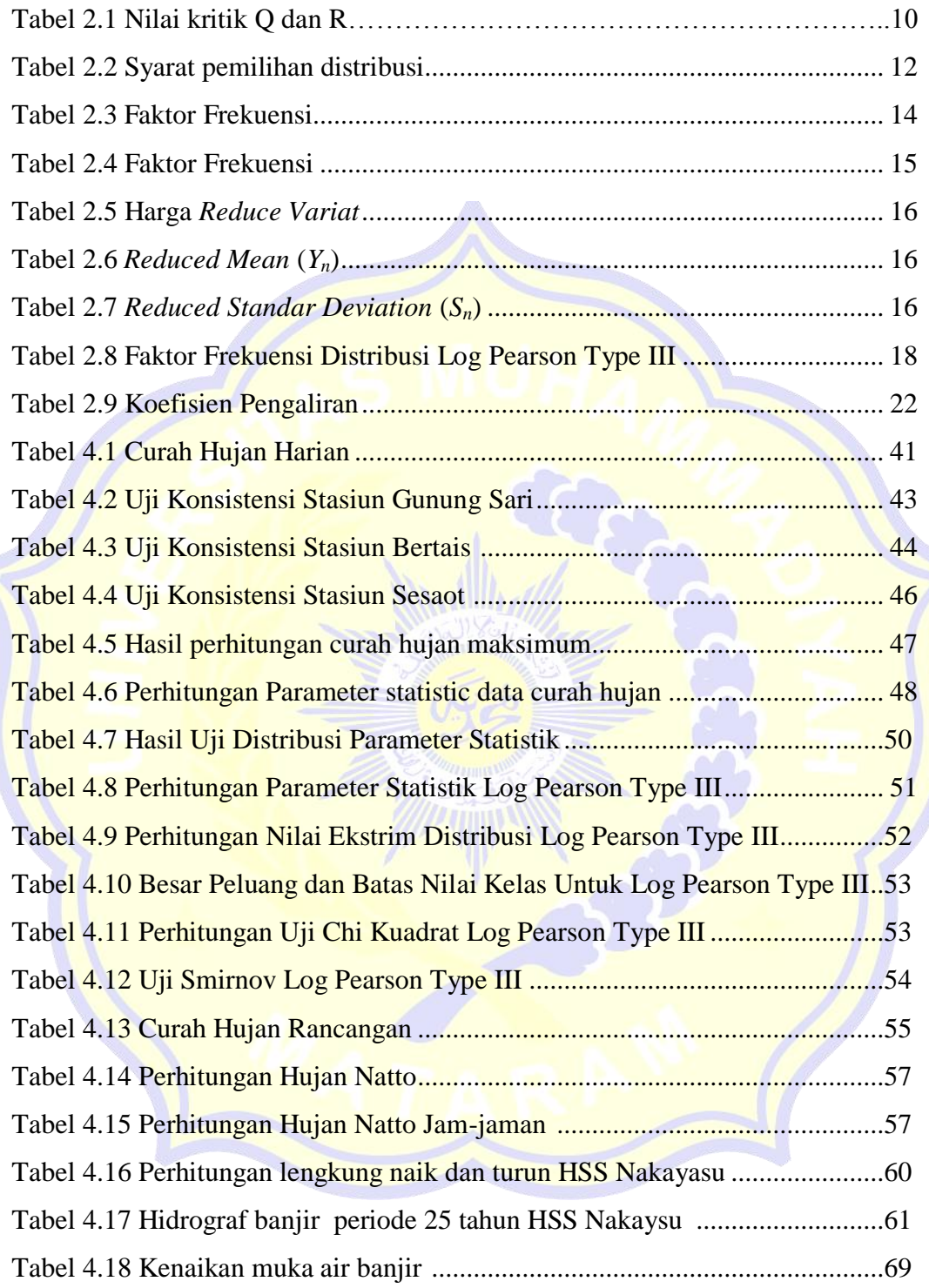

# **DAFTAR GAMBAR**

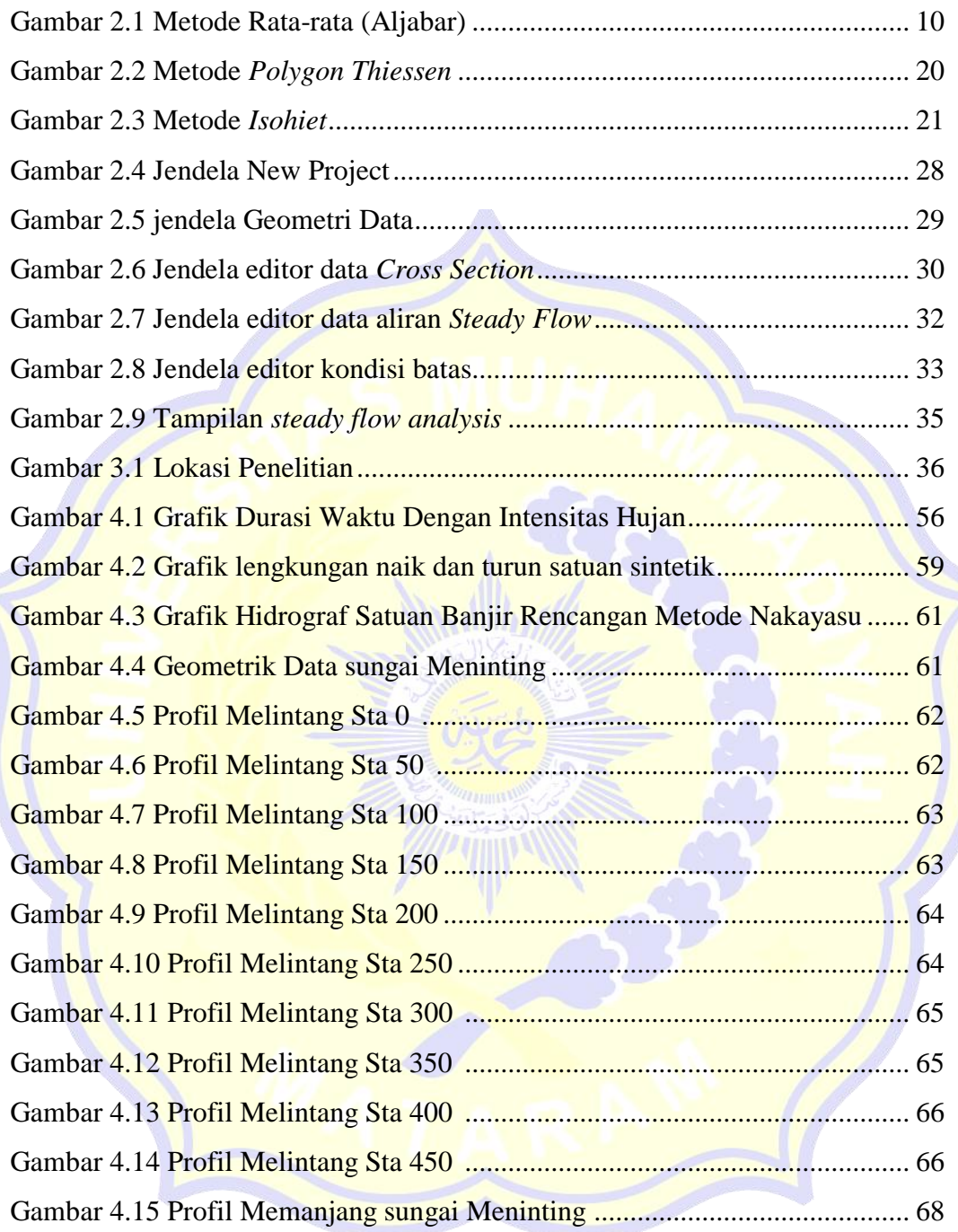

#### **DAFTAR NOTASI**

Rescaled Adjusted Partial Sums (RAPS)

 $Yi = data$  curah hujan,

 $Yr =$  rerata curah hujan,

 $n =$  jumlah data hujan,

 $k = 1, 2, 3, \ldots, n.$ 

 $Sk^*_{0} =$  simpangan awal,

 $Sk^* = \text{simpangan multak}$ ,

 $Sk^{**}$  = nilai konsistensi data,

Q = nilai statistik Q untuk  $0 \le k \le n$ ,

 $N =$  jumlah data,

 $Dy = \sin$ pangan rata-rata,

 $R =$  nilai statistik (range)

Metode *polygon Thiessen*

P : Hujan rerata Kawasan

P1, p2, ..., pn : Hujan pada stasiun

1,2,..,n A1,A2, ..., An : Luas daerah stasiun 1,2,..., n

Analisis frekuensi Hujan Rencana

Standar deviasi (Sd)

 $S =$ Standar Deviasi

 $Xi = Data$ Curah Hujan

 $X = Hujan rerata$ 

 $N = J$ umlah

Koefisien Variasi (Cv)

*S*= Standar Deviasi

 $\bar{x}$ = Hujan rerata

Koefisien *Skewness*

Cs = Koefisien *Skewness*

 $S = Standard Deviasi$ 

 $xi = Data$  Curah Hujan

 $\bar{x}$  = Hujan rerata

 $n = Jumlah$ 

Koefisien Kurtosis (Ck)

 $Ck = K$ oefisien Kurtosis

 $S = Standard Deviasi$ 

 $xi = Data$  Curah Hujan

 $\bar{x}$  = Hujan rerata

 $N = J$ umlah

Metode Log Pearson Type III

Log X*Tr* = Logaritma curah hujan rencana (mm)

Log  $x =$  Logaritma curah hujan rata-rata (mm)

 $S log = *Standard deviasi* (mm)$ 

K(*Tr,Cs*) = Faktor frekuensi Pearson tipe III

K : (Tabel Faktor Frekuensi Distribusi Log Pearson III)

 $Log X : r$ erata  $Log X + K.S$ 

X : curah hujan rancangan metode Log Pearson Tipe III

Pengujian Kesesuaian Distribusi Frekuensi

Uji Chi - Kuadrat

x<sup>2</sup> hit | = Uji statistik |

OF = Nilai yang diamati (Observed frequency)

EF = Nilai yang diharapkan (Expected frequency) Uji Smirnov Kolmogorov

Δmaks = Selisih data probabilitas teoritis dan empiris

 $Pt(x) = Possisi data x menurut sebaran teoritis$ 

 $Pe(x)$  = Posisi data x menurut sebaran empiris

Analisa Intensitas Hujan Rencana

 $I = Intensitas curah hujan (mm/jam)$ 

 $t = W$ aktu (durasi) curah hujan (jam)

R24 = Curah hujan maksimum dalam 24 jam (mm)

- $L =$  Jarak dari titik terjauh sampai kebagian hulu saluran (km)
- D = Beda tinggi muka tanah titik yang terjauh dengan bagian hulu saluran(m)

 $V = Kecepatan aliran (m/det)$ 

 $L =$ Panjang saluran (m)

Analisa Debit Bajir Rencana Metode Hidrograf Sintetik Nakayasu

 $Qp = Qmaks$ , merupakan debit puncak banjir (m<sup>3</sup>/dtk)

 $C = k$ oefisien aliran  $(= 1)$ 

A = luas DAS (sampai ke outlet)  $(km^2)$ 

- $Ro = hujan$  satuan  $(mm)$
- $Tp = tenggang waktu dari permulaan hujan sampai puncak banjir (jam)$
- $T_{0,3}$  = waktu yang diperlukan oleh penurunan debit, dari debit puncak sampai menjadi 30 % dari debit puncak (jam). kurva naik (*Rising limb*)

Qt = unsur aliran sebelum mencapai debit puncak (m<sup>3</sup>/det)

t = waktu (jam)kurva turun (*Recession limb*)

Tp = tenggang waktu (*time lag*) dari permulaan hujan sampai puncak banjir (jam)

Tg = waktu konsentrasi hujan (jam)

 $T_{0,3}$  = waktu yang diperlukan oleh penurunan debit, dari debit puncak sampai menjadi 30% dari debit puncak (jam)

- $\alpha =$  parameter hidrograf
- Tr  $= 0.5$  x tg sampai 1 x tg
- tg =  $0,4 + 0,058$  L ; untuk L ≥ 15 km
- tg = 0,7 . 0,<mark>21 L<sup>0,7</sup> ; untuk L ≤ 15 km</mark>
- tr =  $0.5$ . s/d tg. tr = tg

T  $_{0,3}$  =  $\alpha$  . tg

- $tr = W$ aktu curah hujan
- tg = Waktu konsentrasi (jam)

 $L =$  Panjang sungai utama (km) Untuk :

 $\alpha$  = 2,0 : Daerah pengaliran biasa

 $\alpha = 1.5$ : Bagian naik hidrograf yang lambat dan bagian menurun yang cepat.

A = 3,0 : Bagian naik hidrograf yang cepat dan bagian menurun yang lambat.

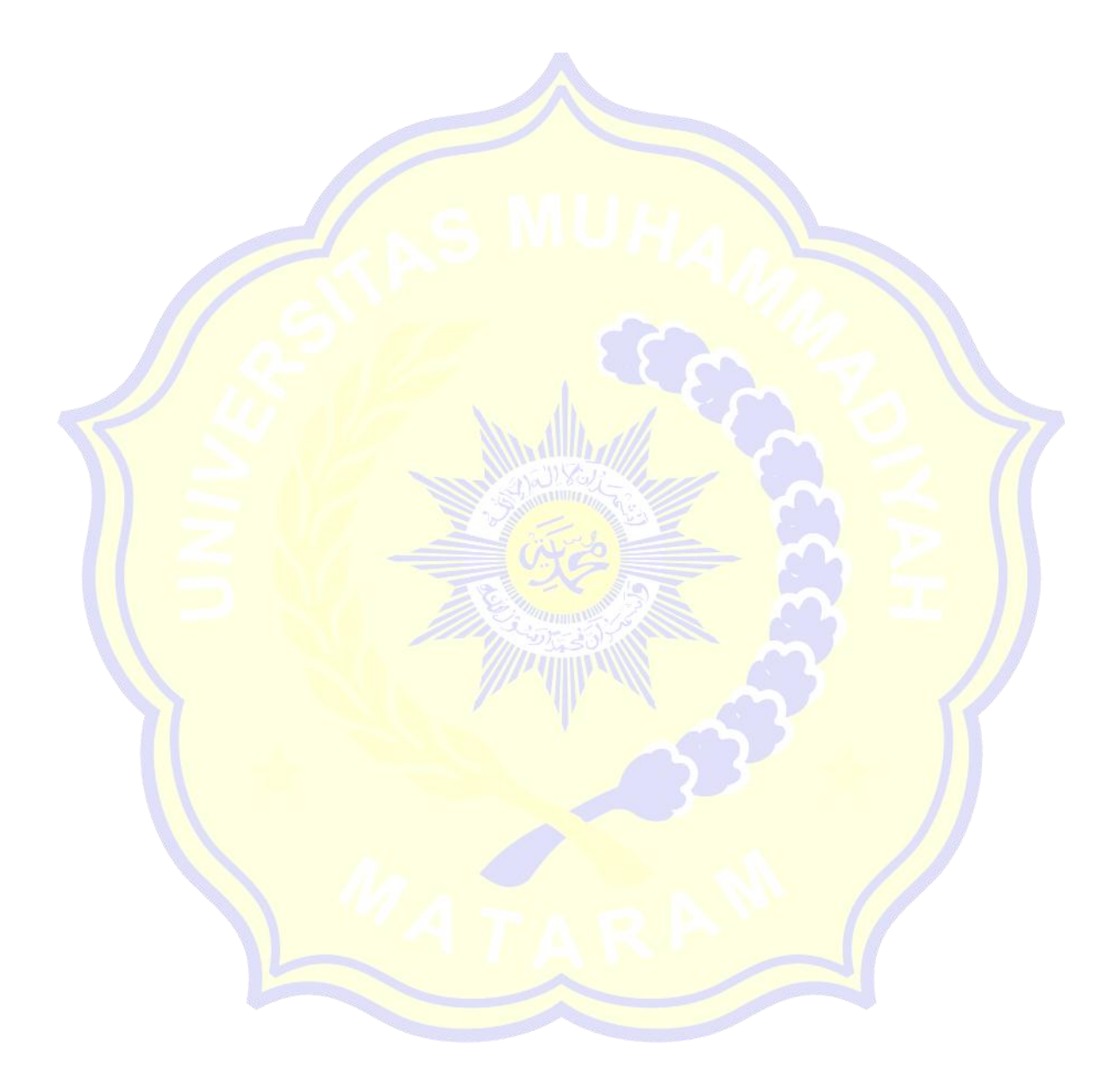

# **DAFTAR LAMPIRAN**

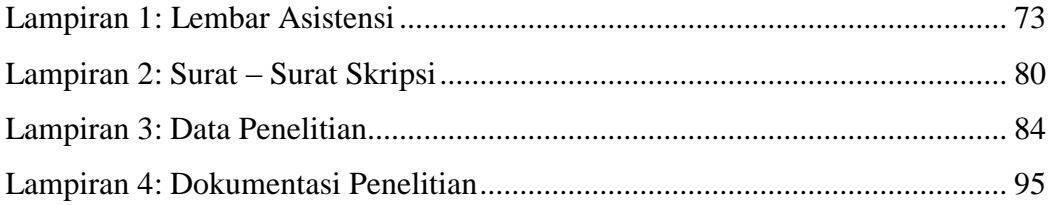

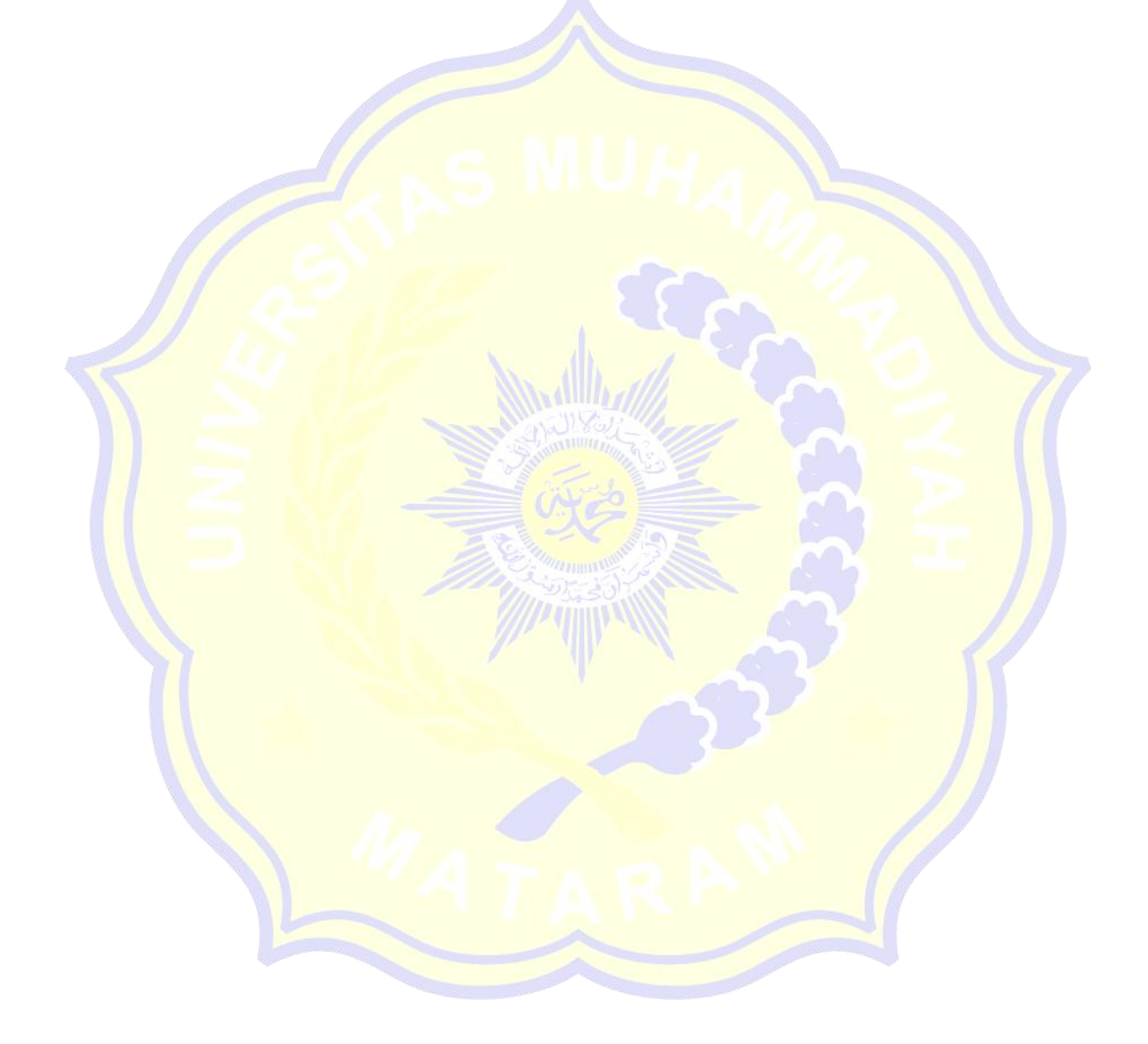

# **BAB I PENDAHULUAN**

#### **1.1. Latar Belakang**

Sungai adalah sumber air yang banyak dimanfaatkan untuk kebutuhan air baku, sehingga keberadaannya sangat penting untuk memenuhi kebutuhan manusia. Selain itu, sungai juga memiliki peran tersendiri sebagai penjaga kondisi ekosistem lingkungan, namun seiring berjalannya waktu, perubahan kondisi DAS, perubahan penggunaan lahan, dan pertumbuhan penduduk mengakibatkan sungai tidak berfungsi secara optimal sebagaimana mestinya. Meliputi air minum, rumah tangga, irigasi, industri dan sumber air lainnya. Akibat dari perubahan sungai dapat berdampak negatif bagi masyarakat di dataran sungai, yaitu pada saat aliran air sungai meluap (*offer toping*) dan banjir disebabkan oleh hujan deras yang berkepanjangan.

Banjir merupakan luapan air sungai yang sangat deras atau luapan air yang relatif lebih besar dari keadaan normal sungai di hulu sungai atau di tempat tertentu akibat hujan yang terus menerus sehingga air tidak dapat terserap. air meluap dan membanjiri sekitarnya. Sebagaimana dalam UU No.17 tahun 2019 tentang Pengelolaan Sumber Daya Air dengan prinsip "*one river*, *one plan*, *one management*", yang berarti bahwa penyelesaian dan pengendalian masalah banjir harus dilakukan dalam satu sistem yang utuh dari hulu ke hilir.

Pada 6 Desember 2021, banjir bandang melanda beberapa Kabupaten di Nusa Tenggara Barat (NTB), salah satunya di Kabupaten Lombok Barat yang terdampak di tiga kabupaten yaitu kabupaten Gunung Sari, Batulayar dan Lingsar. Banjir bandang ini disebabkan oleh luapan Sungai Meninting dan hujan deras.

Akibat banjir bandang tersebut, sebanyak 3.098 rumah terendam. Bencana banjir juga menyebabkan kerusakan dan kerugian infrastruktur, jembatan penghubung, persawahan dan akses jalan. Penanganan banjir harus segera dilakukan dengan memperhatikan Daerah Aliran Sungai (DAS) Meningting yang melintasi pemukiman penduduk.

Berdasarkan uraian di atas, maka perlu dilakukan tindakan pengendalian banjir untuk mengurangi resiko akibat luapan air pada lahan yang seharusnya tidak tergenang. Oleh sebab itu maka perlu dilakukan penelitian tentang **"Model Pengendalian Banjir Sungai Meninting Kabupaten Lombok Barat "**

#### **1.2. Rumusan Masalah**

- 1) Berapa debit banjir rancangan kala ulang 25 tahun sungai Meninting?
- 2) Brapakah kapasitas penampang sungai Meninting akibat aliran debit?
- 3) Bagaimana upaya untuk penanggulangan dan pengendalian banjir di sugai Meninting?

### **1.3. Tujuan Penelitian**

- 1) Untuk mengetahui debit rancangan kala ulang 25 tahun sungai Meninting**.**
- 2) Untuk mengetahui Apakah kapasitas Penampang sungai mampu menampung luapan banjir.
- 3) Untuk mengetahui Solusi untuk penanggulangan dan pengendalian masalah banjir.

## **1.4. Manfaat Penelitian**

Manfaat yang diharapkan dari penelitian ini adalah meningkatnya pengetahuan penyusun dalam analisis banjir menggunakan program HEC-RAS 5.0.7. Secara khusus, manfaat yang diharapkan anatara lain:

- 1) Dapat memberikan gambaran potensi banjir yang dapat terjadi pada Sungai Meninting serta penanggulangannya untuk tahun mendatang.
- 2) Sebagai referensi dalam analisis banjir menggunakan program HEC-RAS.
- 3) Sebagai referensi peneliti selanjutnya dalam mengevaluasi penyebab banjir disungai meninting Kabupaten Lombok barat.

#### **1.5. Batasan Masalah**

Agar pembahasan lebih terarah maka diperlukan batasan masalah untuk mencegah melebarnya lingkup permasalahan. Adapun batasan permasalahannya adalah sebagai berikut**:** 

- 1) Untuk menganalisa tinggi dan nilai kedalaman muka air.
- 2) Hanya menganalisis ruas sungai yang mengalami banjir di sepanjang Sungai Meninting itu.

3) Menganalisa simulasi aliran banjir dengan dengan metode unsteady flow menggunakan software HEC-RAS 5.0.7. dengan kala ulang debit rencana 25 tahun.

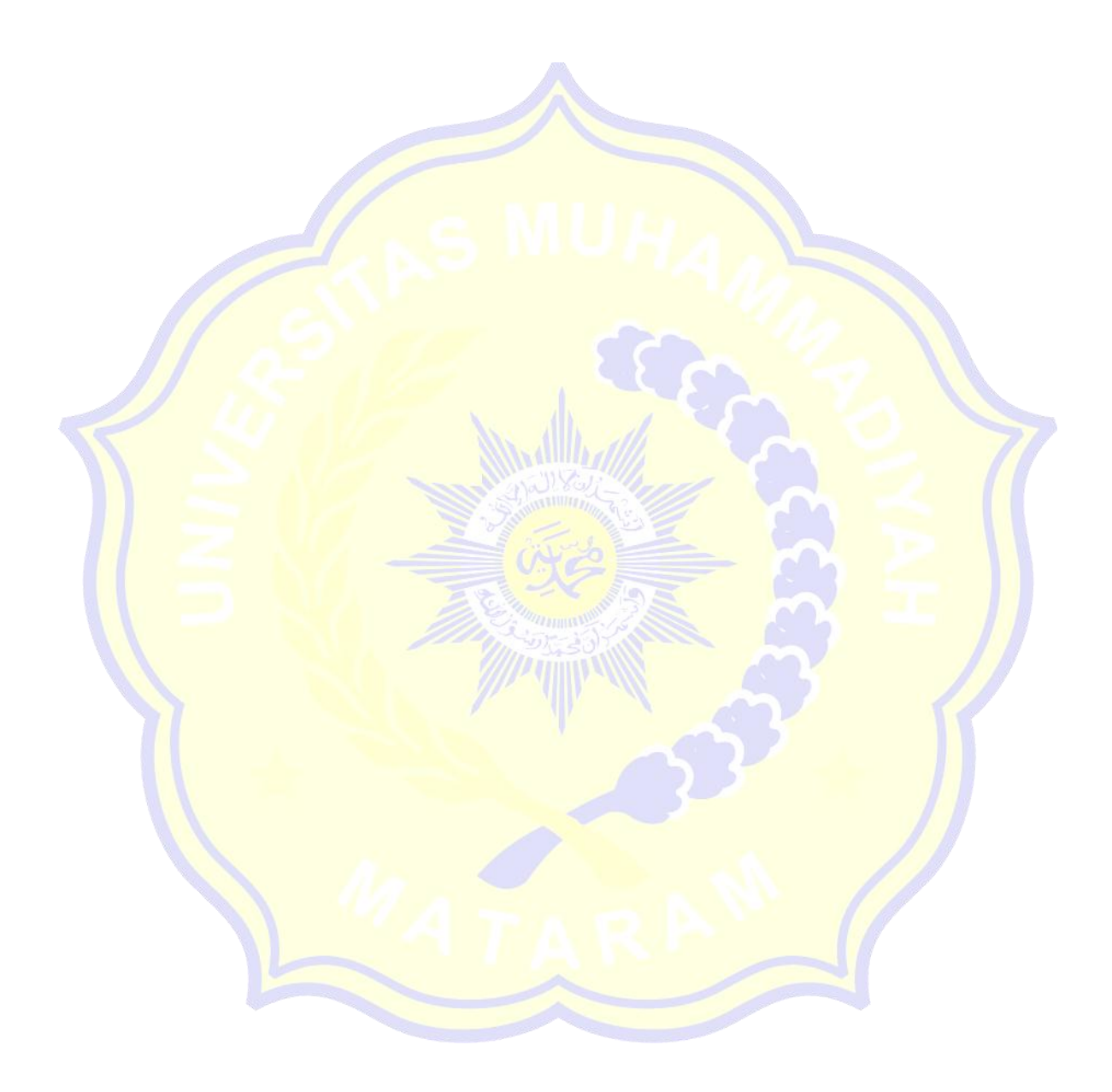

# **BAB II TINJAUAN PUSTAKA**

# **2.1. Tinjauan Pustaka**

Annisa Wahyuningtyas (2017) Penelitian tentang pengendalian banjir sungai Bringin di kawasan Mangkang, Kecamatan Tugu, Kota Semarang. Masalah utama di sungai Bringin yaitu masalah yang diakibatkan oleh banjir yang berkepanjangan. Memperbaiki penampang DAS Bringin dapat memberikan solusi alternatif untuk masalah yang tepat pada daerah tersebut yaitu permukaan air laut yang tinggi dan penurunan tanah. Perbaikan bagian aliran Bringin seperti, desain sheet file dan tanggul. Perhitungan debit banjir rencana 50 tahun menggunakan pemodelan HEC-HMS 4.0. Debit banjir yang diproyeksikan untuk rencana ini adalah 430,9 m3/s untuk sungai tanpa waduk dan 242,1 m3/s. Pemodelan HEC-RAS digunakan dalam perencanaan peningkatan sungai dengan rencana debit banjir yang dihasilkan dari program HEC-HMS 4.0. Penampang berbentuk persegi panjang dengan tulangan sheet pile. Sheet pile akan direncanakan sedalam 23 meter dan panjang tujuh kilometer. Tanggul sungai dirancang untuk mengatasi luapan air sungai yang disebabkan oleh ketidakmampuan sungai untuk menampung aliran banjir.

Hadi Sudarsono (2018) melakukan penelitian untuk menganalisis penanggulangan banjir sungai di Desa Kanci Kecamatan Astana Japur. Kajian ini dilakukan dengan mengumpulkan data sekunder berupa peta DAS dan data curah hujan dari beberapa stasiun curah hujan terdekat. Informasi ini digunakan untuk menentukan waktu pemulihan curah hujan sungai dan aliran banjir. Selain itu, dengan menganalisis kapasitas saluran sungai, dapat ditarik kesimpulan tentang sistem pengendalian banjir di kawasan tersebut. Hasil analisis menunjukkan debit banjir puncak metode Weduwe Q2 sebesar 429.287 m3/s sedangkan kapasitas saluran Sungai Kanci sebesar 159.5 m3/s. Dari hasil analisis tersebut dapat disimpulkan bahwa Sungai Kanci memiliki potensi banjir. Oleh karena itu, solusi berupa tanggul setinggi 1 m untuk pengendalian banjir.

Rama Dhani (2019) Penelitian Analisis Penanganan Banjir Sungai Ciresa Kecamatan Ciparay Kecamatan Ciparay Kabupaten Bandung Jawa Barat. Tujuan dari penelitian ini adalah untuk menentukan solusi penanggulangan banjir dengan kala ulang banjir selama 25 tahun untuk menghindari limpasan yang merugikan bagi penduduk di Sungai Cirasea. Program HEC-RAS dapat digunakan untuk menentukan elevasi banjir yang disebabkan oleh debit rencana untuk perencanaan pengendalian banjir. Dari hasil analisis dapat dinyatakan bahwa HSS Nakayasu dengan debit aliran 200.310 m3/s dan HSS SCS dengan debit aliran 282.441 m3/s digunakan untuk mengetahui debit puncak banjir rancangan. HEC-RAS 4.1.0 digunakan untuk menentukan tinggi muka air Sungai Cirasea. Analisis ketinggian banjir dilakukan pada setiap cross section Sungai Cirasea. Perencanaan pengendalian banjir dilakukan dengan menggali dasar sungai dan tebing sungai. Perencanaan tanggul sungai dilakukan dengan penampang yang masih tergenang setelah sungai dinormalisasi.

Steven Yohanes (2020) melakukan penelitian menganalisis studi pengelolaan banjir di Kota Bontang, Kalimantan Timur. Di Kota Bontang tahun 2016, banjir akibat pergeseran tanah di hulu sungai merupakan masalah yang sering terjadi di sungai ini. Hasil analisis hidrologi menghasilkan hidrograf banjir rancangan kala ulang 25 tahun dengan debit maksimum 107 m3/s dan pemodelan HEC-RAS 5.0.3 menghasilkan kedalaman rata-rata 4,23 m. Dari hasil tersebut penulis telah mengusulkan beberapa pilihan untuk mengatasi banjir. Opsi pertama adalah meninggikan tanggul hingga 1,4 meter sepanjang 3,39 km dan 2 meter sepanjang 11,33 km. Hasil perancangan ini dapat menampung debit banjir yang direncanakan, terbukti dengan tidak adanya elevasi muka air yang melebihi tinggi tanggul di Sungai Bontang setelah dilakukan pemodelan. Pilihan lainnya adalah dengan menambah kolam detensi dengan luas genangan banjir 122000m2, volume 496420m3, tinggi dasar 13m dan tinggi puncak 18m.Hasil konstruksi ini dapat mengurangi debit rata-rata sungai sebesar 28,5% dan kedalaman air rata-rata sebesar 23,4%.

Bambang Sarwono (2021) Penelitian Evaluasi Penanganan Banjir di Kabupaten Bangil Akibat Luapan Sungai Kedunglarang. Kapasitas aliran penampang sungai dianalisis dengan dua cara, yaitu secara manual dan dengan program HEC-RAS. Aplikasi Geo 5 digunakan untuk menganalisis kestabilan

lereng sungai. Hasil perhitungan debit banjir maksimum rencana dengan kala ulang 25 tahun menghasilkan debit banjir sebesar 246.929 m3/s. Penampang melintang sungai direncanakan menggunakan trapesium ganda dan rencana tanggul diatas tanah dasar (STA 0+000 hingga STA 0+450, sementara tidak ada tanggul yang direncanakan hingga akhir STA 0+500). . Dimensi penampang sungai setelah normalisasi adalah lebar sungai 85 m (dengan tanggul), 76 m (tanpa tanggul), lebar dasar sungai 12 m, lebar terasering 11 m, kedalaman muka air sungai yang diukur sepanjang dasar sungai adalah 6.289 m, kemiringan 1:1,5 untuk lereng atas dan bawah trapesium. Dimensi tanggul adalah lebar bagian atas 1,00 m, lebar bagian bawah 4,5 m, dan tinggi 1,50 m. Permukaan lereng sungai memiliki stabilitas tanah yang baik. Penanggulangan banjir ini diharapkan dapat memberikan rasa aman dan nyaman bagi masyarakat, selain dapat menyelamatkan mata pencaharian masyarakat sekitar yang sebelumnya dilanda banjir tahunan akibat luapan Sungai Kedunglarangan.

#### **2.2. Landasan Teori**

# **2.2.1.Daerah Aliran Sungai (DAS)**

Daerah Aliran Sungai (DAS) merupakan daerah yang dibatasi oleh sungai Punggung gunung/pegunungan dimana air hujan jatuh di daerah tersebut mengalir menuju sungai utama di titik/stasiun yang ditinjau (Triatmodjo, 2008). Daerah aliran sungai ditentukan dengan menggunakan peta topografi yang dilengkapi dengan garis kontur, biasanya menggunakan peta topografi.

Daerah aliran sungai sering disebut sebagai *watershed* atau daerah tangkapan air. DAS ada yang kecil dan ada yang sangat luas. Suatu DAS yang sangat luas dapat terdiri dari beberapa subDAS, dan suatu subDAS dapat terdiri dari beberapa subdivisi, tergantung pada jumlah anak sungai dari cabang-cabang yang ada yang merupakan bagian dari sistem sungai utama.

Luas DAS diperkirakan dengan mengukur luas pada peta topografi. Permukaan DAS memiliki pengaruh penting pada aliran sungai. Semakin besar DAS, semakin besar limpasan permukaan, sehingga semakin besar pula arus atau aliran sungai.

## **2.2.2.Banjir**

Banjir merupakan peristiwa alam yang dapat mengakibatkan kerusakan harta benda, maupun korban jiwa, kerusakan bangunan, infrastruktur dan lingkungan, serta terganggunya kehidupan masyarakat (Sosrodarsono, 1985).

Selanjutnya menurut Saswoko (1997) membahas tentang banjir, ada dua kondisi yang harus dibahas yaitu banjir yang merupakan masalah bagi kehidupan manusia dan banjir yang tidak menimbulkan masalah kerugian dan bencana bagi kehidupan manusia. Banjir yang tidak menimbulkan masalah adalah apabila terjadinya luapan sungai atau genangan tidak menimbulkan kerugian atau bencana sehingga tidak perlu dirisaukan dan ditangani. Ada tiga unsur yang merupakan penyebab terjadinya banjir (Saswoko 1997) :

- 1. Luapan dari sungai akibat debit yang mengalir di sungai melebihi kapasitas alur sungainya.
- 2. Luapan dari sungai atau pantai akibat back water dari laut pada saat pasang.
- 3. Akibat hujan setempat, aliran air kurang lancar mengalir masuk ke sungai, sehingga terjadi genangan.

#### **2.2.3.Analisis Hidrologi**

Curah hujan di dataran merupakan salah satu faktor yang menentukan ketinggian banjir yang terjadi. Semakin tinggi tingkat curah hujan di suatu dataran, maka semakin besar banjir yang akan diterima di daerah tersebut, dan sebaliknya semakin rendah tingkat curah hujan di dataran tersebut, maka pengaruh banjir akan atau mungkin tidak terjadi akan semakin kecil.

Dengan mengetahui jumlah curah hujan di dataran maka dapat diketahui intensitas hujan di daerah tersebut, dapat diketahui seberapa besar banjir yang terjadi di dataran rendah atau daerah genangan yang menjadi tujuan banjir. Informasi yang diperlukan untuk analisis hidrologi adalah sebagai berikut.

- a. Data curah hujan
- b. Data klimatologi
- c. Data debit
- d. Data daerah irigasi

#### **2.2.4. Analisis Kepanggahan data hujan**

Perubahan lokasi stasiun hujan atau perubahan metode pengukuran dapat mempengaruhi hujan terukur yang cukup besar, yang dapat menimbulkan kesalahan berupa inkonsistensi (inkonsistensi) data. Pemeriksaan konsistensi mengacu pada keakuratan data lapangan yang tidak terpengaruh oleh kesalahan transmisi atau pengukuran. Uji konsistensi data hujan dibagi menjadi 2 (dua) tahap, yaitu:

#### **Analisis Kurva Massa Ganda**

Ketika data curah hujan tahunan tersedia selama periode pengamatan yang panjang, kurva massa ganda dapat digunakan untuk memperbaiki kesalahan pengamatan karena perubahan lokasi pengukur hujan atau metode pemasangan yang salah. Kesalahan pengamatan tidak dapat ditentukan dari semua data pengamatan. Hal ini sering menimbulkan keraguan, karena masih ada kemungkinan stasiun-stasiun referensi tersebut tidak terhubung satu sama lain. Data curah hujan jangka pendek (curah hujan harian atau jam) tidak dapat ditentukan dengan metode ini. (Sosrodarsono dan Takeda, 2003).

#### Rescaled Adjusted Partial Sums (RAPS)

Uji konsistensi menggunakan RAPS (*Rescaled Adjusted Partial Sums*) merupakan uji stasiun individu (*Standalone station*). Uji konsistensi ini digunakan untuk menguji ketidakkonsistenan antar data di dalam stasiun itu sendiri dengan mendeteksi adanya perubahan nilai rata-rata (*mean*). Pengujian dilakukan dengan menggunakan deviasi kumulatif dari rata-rata, yang dinyatakan dalam persamaan berikut:

$$
Sk^*0 = 0 \tag{2.1}
$$

$$
Sk^* = \sum k I + 1(Yi - Yr) \tag{2.2}
$$

$$
Dy2 = \frac{\sum n \mathbf{I} - \mathbf{1}(\mathbf{Yi} - \mathbf{Yr})}{n}
$$
 (2.3)

$$
Sk^{**} = \frac{Sk^*}{Dy} \tag{2.4}
$$

Dengan :

 $Yi = data$  curah hujan,

 $Yr =$  rerata curah hujan,

 $n =$  jumlah data hujan,

 $k = 1, 2, 3, \ldots, n.$ 

Untuk data heterogen atau homogen, nilai Sk\* mendekati nol. Grafik kumulatif digunakan untuk menentukan tempat terjadinya perubahan, yaitu apabila grafik menunjukkan perubahan yang sebenarnya. Dalam model ini, nilai maksimum besaran Sk\* merupakan indikasi letak titik perubahan. RAPS diperoleh dengan membagi Sk\* dengan standar deviasi Dy. Pengujian dengan data dari stasiun itu sendiri, yaitu pengujian dengan deviasi kumulatif rata-rata dibagi dengan deviasi akar kuadrat rata-rata kumulatif, lebih terlihat pada rumus Qy dan nilai statistik. Ry.

Nilai statistik Qy :

$$
Qy = Maks \, |\mathbf{Sk}^{**}|/||\mathbf{B}^{**}|| \tag{2.5}
$$

 *0 ≤ k ≤ n*

Nilai statistik R :

 $Ry = Maks \, Sk^{**} - Min \, Sk^{**}$  (2.6)

$$
0 \leq k \leq n \qquad 0 \leq k \leq n
$$

Dengan :

 $Sk^*_{0} =$  simpangan awal,

 $Sk^* = simpangan multak,$ 

 $Sk^{**}$  = nilai konsistensi data,

Q = nilai statistik Q untuk  $0 \le k \le n$ ,

 $N =$  jumlah data,

 $Dy = \text{simpangan rata-rata}$ ,

# $R =$  nilai statistik (range)

Dengan melihat nilai statistik diatas maka dapat dicari nilai Qy/√n dan Ry/√n. Hasil yang di dapat dibandingkan dengan nilai Qy/√n syarat dan Ry/√n syarat, jika hasil lebih kecil maka data masih dalam batasan konsisten. Nilai statistic Q dan R diberikan pada.

| $\overline{N}$ |      | Q<br>$\sqrt{n}$ |      |      | $rac{R}{\sqrt{n}}$<br>R/ |      |
|----------------|------|-----------------|------|------|--------------------------|------|
|                | 90%  | 95%             | 99%  | 90%  | 95%                      | 99%  |
| 10             | 1,05 | 1,14            | 1,29 | 1,21 | 1,28                     | 1,38 |
| 20             | 1,1  | 1,22            | 1,42 | 1,34 | 1,43                     | 1,6  |
| 30             | 1,12 | 1,24            | 1,46 | 1,4  | 1,5                      | 1,7  |
| 40             | 1,13 | 1,26            | 1,5  | 1,42 | 1,53                     | 1,74 |
| 50             | 1,14 | 1,27            | 1,52 | 1,44 | 1,55                     | 1,78 |
| 100            | 1,17 | 1,29            | 1,55 | 1,5  | 1,62                     | 1,86 |
|                | 1,22 | 1,36            | 1,63 | 1,62 | 1,75                     | 2,00 |
|                |      |                 |      |      |                          |      |

 **Tabel 2.1** Persentase nilai Qy/√n dan Ry/√n

Sumber : Sri Harto, 1993

### **2.2.5. Analisis curah hujan rerata**

Seringkali terdapat lebih dari satu stasiun penakar hujan di suatu daerah, sehingga data hujan yang terekam di setiap stasiun belum tentu sama. Dalam hal ini, untuk menentukan curah hujan rata-rata suatu wilayah diperlukan analisis hidrologi yang dapat dilakukan dengan menggunakan tiga metode berikut, yaitu metode rata-rata (aljabar), metode poligon Thiessen dan metode Isohyet.

a) Metode Rata-Rata (Aljabar)

 $\boldsymbol{P}$ 

Metode ini paling mudah untuk menghitung curah hujan rata-rata suatu daerah. Pengukuran yang dilakukan di beberapa lokasi secara bersamaan dijumlahkan dan kemudian dibagi dengan jumlah lokasi. Stasiun hujan yang digunakan dalam perhitungan biasanya terletak di dalam DAS, tetapi stasiun hujan yang berdekatan juga dapat diperhitungkan.

$$
=\frac{P1+P2+P3}{n}\tag{2.7}
$$

Dengan :

P :Hujan rerata kawasan

P1, p2, p3,....,pn :Hujan di stasiun 1, 2, 3, ..., n

n : Jumlah stasiun

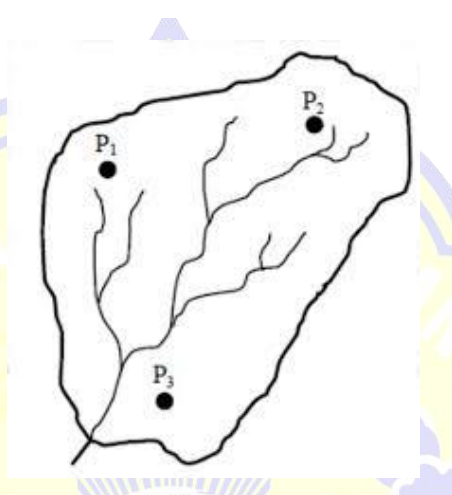

**Gambar 2.2** Metode Rata-Rata (Aljabar)

# b) Metode *polygon Thiessen*

Metode ini memperhitungkan bobot masing-masing stasiun yang mewakili area di sekitarnya. Di daerah tangkapan air, curah hujan diasumsikan sama dengan di stasiun terdekat, sehingga curah hujan yang terukur di stasiun tersebut mewakili daerah tersebut. Metode ini digunakan ketika sebaran stasiun curah hujan tidak merata di wilayah yang ditinjau. Perhitungan poligon Thiessen pada persamaan 2.8 seperti di bawah ini.

$$
P = \frac{A1P1 + A2P2 + \dots + AnPn}{A1 + A2 + \dots + An}
$$

Dengan :

 $(2.8)$ 

# P : Hujan rerata Kawasan

P1, p2, ..., pn : Hujan pada stasiun

1,2,..,n A1,A2, ..., An : Luas daerah stasiun 1,2,..., n

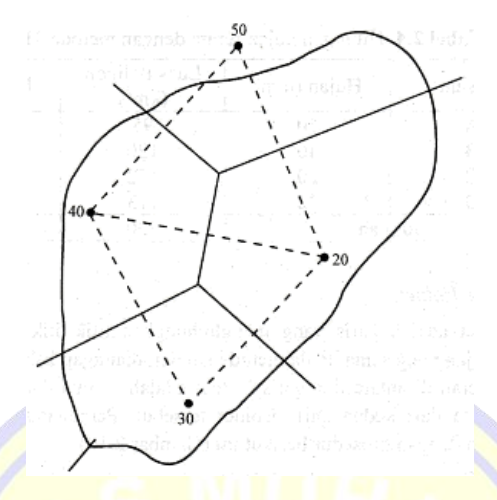

**Gambar 2.3** Metode *polygon thiessen*

# c) Metode *Isohiet*

Garis yang menghubungkan titik-titik dengan curah hujan yang sama. Metode isohyet mengasumsikan bahwa jumlah curah hujan di daerah antara dua garis isohyet merata dan sama dengan rata-rata dari dua garis isohyet. Metode Isohhyet adalah metode yang paling akurat untuk menghitung curah hujan ratarata suatu wilayah, tetapi membutuhkan lebih banyak pekerjaan dan perhatian daripada dua metode sebelumnya. Secara matematis curah hujan rata-rata dapat dituliskan pada Persamaan 2.9:

$$
P = \frac{A1\frac{I112}{2} + A2\frac{I213}{2} + \dots + An\frac{InIn+11}{2}}{A1 + A2 + \dots + An}
$$

 $(2.9)$ 

Dengan:

P : Hujan rerata kawasan

- 
- I1, I2, ..., In : Garis isohiet ke

1, 2,...,n,n+1 A1,A2,...,A3 : Luas daerah yang dibatasi oleh isohiet ke 1 dan 2,

2 dan 3,..., n dan n+1

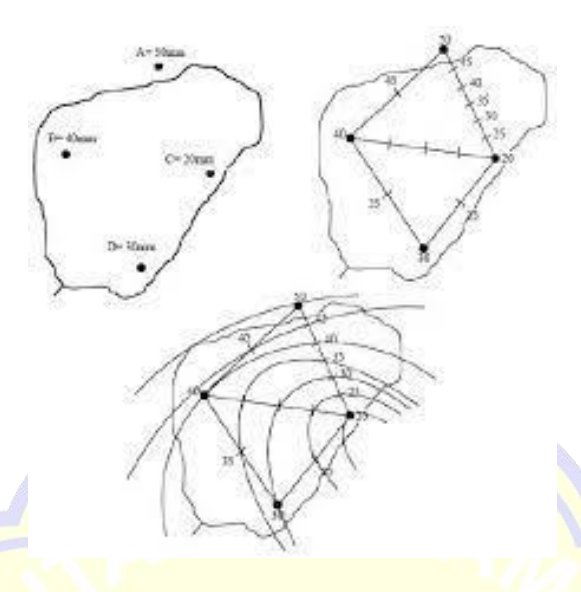

**Gambar 2.4** Metode Isohiet

# **2.2.6.Analisis frekuensi Hujan Rencana**

Analisis Frekuensi Hujan Rencana yaitu jumlah curah hujan yang memprediksi kemungkinan peristiwa hidrologi dalam bentuk curah hujan rencana, yang berfungsi sebagai dasar perhitungan perencanaan hidrologi untuk mengantisipasi peluang yang akan terjadi. Curah hujan yang direncanakan dihitung dengan analisis densitas, metode yang digunakan adalah metode distribusi probabilitas (*Probability Distribution*) teoritis yang ada. Jenis distribusi yang digunakan adalah:

- Distribusi Log Normal
- Distribusi Normal
- Distribusi Gumbel
- Distribusi Log Pearson Type III

Dalam penentuan metode yang akan digunakan, terlebih dahulu ditentukan parameter-parameter statistik sebagai berikut :

1. Standar deviasi (Sd)

Standar deviasi adalah ukuran distribusi yang paling umum digunakan. Jika perbedaan relatif sangat besar terhadap rata-rata, maka nilai S akan kecil.

$$
S = \frac{\sqrt{\sum_{i=1}^{n} (Xi - X)}}{(n-1)}
$$
(2.10)

Dimana :

- $S = Standard Deviasi$
- $Xi = Data$  Curah Hujan
- $X = Hujan$  rerata
- $n = J$ umlah
- 2. Koefisien Variasi (Cv)

Koefisien variasi merupakan nilai perbandingan antara standar deviasi dan rata-rata distribusi yang dihitung. Koefisien variasi dapat dihitung dengan menggunakan rumus berikut:

 $Cv =$  $\mathcal{S}_{0}^{(n)}$  $\bar{\mathbf{x}}$ 

Dimana :

- *S* = Standar Deviasi
- $\bar{x}$  = Hujan rerata
- 3. Koefisien *Skewness*

Koefisien *skewness* (kemiringan) adalah nilai yang menunjukkan tingkat ketidaksimetrisan (asimetri) dari bentuk distribusi. Jika kurva frekuensi suatu distribusi memiliki ekor yang memanjang ke kanan atau ke kiri pusat maksimum, kurva tersebut tidak simetris. Kondisi ini disebut sebagai condong ke kanan atau ke kiri. Ukuran *skewness* mengukur seberapa besar kurva frekuensi dari distribusi asimetris atau miring. Ukuran lendutan dinyatakan dalam besaran faktor lendutan atau faktor lendutan dan dapat dihitung dengan menggunakan persamaan berikut:

$$
Cs = \frac{n \times \sum_{i=1}^{n} (xi - \overline{x})^3}{(n-1) \times (n-2)S^3}
$$
  
Dimana : Cs = Koefisien Skewness  
S = Standard Deviasi  
xi = Data Curah Hujan  
 $\overline{x}$  = Hujan rerata  
n = Jumlah

 $(2.11)$ 

#### 4. Koefisien Kurtosis (Ck)

Pengukuran kurtosis bertujuan untuk mengukur ketajaman bentuk kurva distribusi dan perbandingannya adalah distribusi normal. Koefisien kurtosis dirumuskan sebagai berikut:

$$
CK = \frac{n \times \sum_{i=1}^{n} (xi - \overline{x})^4}{(n-1) * (n-2) * (n-3)S^4}
$$
\n
$$
Dimana: \qquad CK = Koeffisien Kurtosis
$$
\n
$$
S = \frac{Standar Deviasi}{= Data Curah Hujan}
$$
\n
$$
\overline{x} = Hujan rerata
$$
\n
$$
n = Jumlah
$$
\n(2.13)

Jenis distribusi yang sesuai ditentukan dengan cara menyesuaikan parameter data dengan kondisi masing-masing distribusi pada Tabel 2.2. (Sri Harto, 1993).

| <b>Tabel 2.2.</b> D'yarat penninian distribusi |                      |                                                         |  |  |  |  |
|------------------------------------------------|----------------------|---------------------------------------------------------|--|--|--|--|
| N <sub>o</sub>                                 | Distribusi           | Syarat                                                  |  |  |  |  |
| 1                                              | Log normal           | $Cs \approx 0$                                          |  |  |  |  |
| $\overline{2}$                                 | <b>Normal</b>        | $Cs/Cv \approx 3$                                       |  |  |  |  |
| 3                                              | <b>Gumbel I</b>      | $\frac{\text{Cs} \approx 1,139}{\text{Ck} \approx 5,4}$ |  |  |  |  |
| 4.                                             | Log pearson Type III | $Cs \neq 0$                                             |  |  |  |  |

**Tabel 2.2.** Syarat pemilihan distribusi

a) Distribusi Log Normal

Distribusi Log Normal Persamaan meode distribusi Log Normal (Sri Harto, 1993)

Rumus umum :

 $\log X_{Tr} = \overline{\log X} + K \cdot S_{\log x}$  (2.14)

Dimana :

log XTr = besarnya curah hujan rencana untuk periode ulang T tahun.

 $Log x = harga rata-rata data$ 

 $S \log x =$  standar deviasi

K  $=$  Faktor Frekuensi (Tabel 2.3)

| N <sub>o</sub> | Periode<br><b>Ulang</b><br>T (tahun) | Peluang | $\mathbf k$ | N <sub>o</sub> | Periode<br><b>Ulang</b><br>T (tahun) | Peluang | $\bf k$ |
|----------------|--------------------------------------|---------|-------------|----------------|--------------------------------------|---------|---------|
| 1              | 1,001                                | 0,99    | $-3,1$      | 11             | 3,33                                 | 0,3     | 0,52    |
| $\overline{2}$ | 1,005                                | 0,995   | $-2,6$      | 12             | $\overline{4}$                       | 0,25    | 0,67    |
| 3              | 1,01                                 | 0.99    | $-2,3$      | 13             | 5                                    | 0,2     | 0.84    |
| 4              | 1,05                                 | 0,95    | $-1,6$      | 14             | 10                                   | 0,1     | 1,28    |
| 5              | 1,11                                 | 0,9     | $-1,3$      | 15             | 20                                   | 0,05    | 1,64    |
| 6              | 1,25                                 | 0,8     | $-0.8$      | 16             | 25                                   | 0.04    | 1,71    |
| 7              | 1,33                                 | 0.750   | $-0,7$      | 17             | 50                                   | 0,02    | 2,05    |
| 8              | 1,43                                 | 0,7     | $-0,5$      | 18             | 100                                  | 0,01    | 2,33    |
| 9              | 1,67                                 | 0,6     | $-0,3$      | 19             | 200                                  | 0,005   | 2,58    |
| 10             | $\overline{2}$                       | 0,5     | $\Omega$    | 20             | 500                                  | 0,002   | 2,88    |
| 11             | 2,5                                  | 0,4     | 0,3         | 21             | 1000                                 | 0,001   | 3,09    |

**Tabel 2.3** Faktor Frekuensi

Sumber : Dr. Ir. Suripin, M.Eng 2004

# b) Distribusi Normal

Rumus umum :

$$
X_{Tr} = \bar{x} + K.S \tag{2.15}
$$

Dimana :

 $X_{Tr}$  = Tinggi hujan untuk periode ulang T tahun (mm)

- k  $=$  Faktor frekuensi (Tabel 2.4)
- $\bar{x}$  = Harga rata-rata data hujan
- $S = Standard$  deviasi

| N <sub>o</sub> | Periode<br><b>Ulang</b><br>T (tahun) | Peluang | $\mathbf{k}$ | N <sub>o</sub> | Periode<br><b>Ulang</b><br>T (tahun) | Peluang | $\bf k$ |
|----------------|--------------------------------------|---------|--------------|----------------|--------------------------------------|---------|---------|
| 1              | 1,001                                | 0.99    | $-3,1$       | 11             | 3,33                                 | 0,3     | 0,52    |
| $\overline{2}$ | 1,005                                | 0,995   | $-2,6$       | 12             | 4                                    | 0,25    | 0,67    |
| 3              | 1,01                                 | 0,99    | $-2,3$       | 13             | 5                                    | 0,2     | 0.84    |
| $\overline{4}$ | 1,05                                 | 0,95    | $-1,6$       | 14             | 10                                   | 0,1     | 1,28    |
| 5              | 1,11                                 | 0.9     | $-1,3$       | 15             | 20                                   | 0,05    | 1,64    |
| 6              | 1,25                                 | 0,8     | $-0,8$       | 16             | 25                                   | 0,04    | 1,71    |
| 7              | 1,33                                 | 0.750   | $-0,7$       | 17             | 50                                   | 0,02    | 2,05    |
| 8              | 1,43                                 | 0,7     | $-0,5$       | 18             | 100                                  | 0,01    | 2,33    |
| 9              | 1,67                                 | 0,6     | $-0,3$       | 19             | 200                                  | 0,005   | 2,58    |
| 10             | $\overline{2}$                       | 0,5     | $\Omega$     | 20             | 500                                  | 0,002   | 2,88    |
| 11             | 2,5                                  | 0,4     | 0,3          | 21             | 1000                                 | 0,001   | 3,09    |

**Tabel 2.4** Faktor Frekuensi

Sumber : Dr. Ir. Suripin, M.Eng 2004

c) Metode Gumbel

Metode ini merupakan metode nilai ekstrim (maksimum atau minimum). Fungsi dari metode Gumbel adalah fungsi eksponensial ganda. (*Sri Harto, 1991*)

Rumus Umum :

$$
X_{Tr} = \overline{x} + S \cdot Kr \tag{2.16}
$$

Dimana :

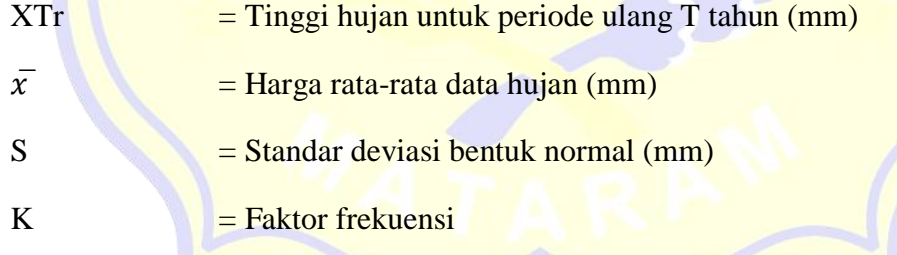

Gumbel Faktor frekuensi Gumbel merupakan fungsi dan masa ulang dari distribusi

$$
K = \frac{Y_t - Y_n}{S_n} \tag{2.17}
$$

Dimana :

 $Yt$  = Reduced Varied (fungsi periode ulang T tahun) (Tabel 2.5)

- Yn = Harga Rata-rata Reduced Variate (Tabel 2.6)
- $\text{Sn} = \text{Reduced Standard Deviation (Table 2.7)}$

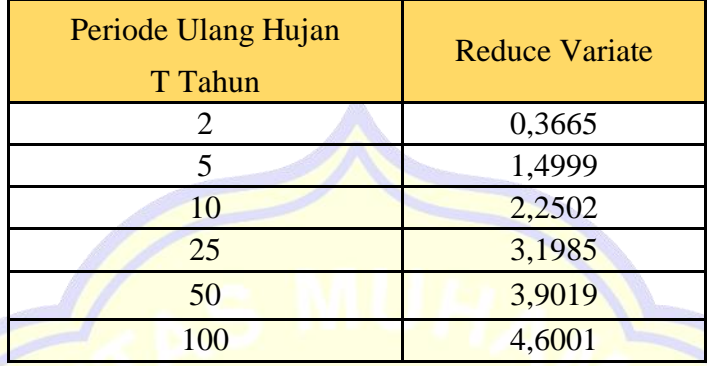

**Tabel 2.5** Harga *Reduce Variate* Periode Reduce Ulang Hujan T Tahun

d) Metode Log Pearson Type III

Dari 12 jenis metode Pearson, jenis III merupakan metode yang paling banyak digunakan dalam analisis hidrologi. Menurut penelitian Benson pada tahun 1986, disimpulkan bahwa jika digunakan dengan benar, metode log Pearson tipe III dapat digunakan sebagai dasar, dan kemungkinan untuk menggunakan metode lain tidak dikecualikan. (Sri Harto, 1981)

Langkah-langkah yang diperlukan adalah sebagai berikut :

- 1. Gantilah data X1, X2, X3, … Xn menjadi data dalam logaritma, Yaitu : log X1, log X2, log X3, … log Xn.
- 2. Hitung rata-rata dari logaritma data tersebut :

$$
\log \bar{x} = \frac{\sum_{i=1}^{n} \log X_i}{n}
$$

3. Hitung standar deviasi

$$
S = \sqrt{\frac{\sum_{i=1}^{n} (\log x_i - \overline{x})^2}{n-1}}
$$

4. Hitung koefesien skewness

$$
Cs = \sqrt{\frac{\sum_{i=1}^{n} (\log x_i - \overline{x})^3}{(n-1) * (n-2) * s^3}}
$$
(2.20)

5. Hitung logaritma data pada interval pengulangan atau kemungkinan presentase yang dipilih

 $(2.18)$ 

(2.19)

$$
Log XTr = (Log x) + S log* K(Tr, Cs)
$$
\n(2.21)

Dimana :

Log X*Tr* = Logaritma curah hujan rencana (mm)

Log  $\bar{x}$  = Logaritma curah hujan rata-rata (mm)  $S \log =$  Standar deviasi (mm)

K(Tr,Cs) = Faktor frekuensi Pearson tipe III, yang dapat dibaca pada

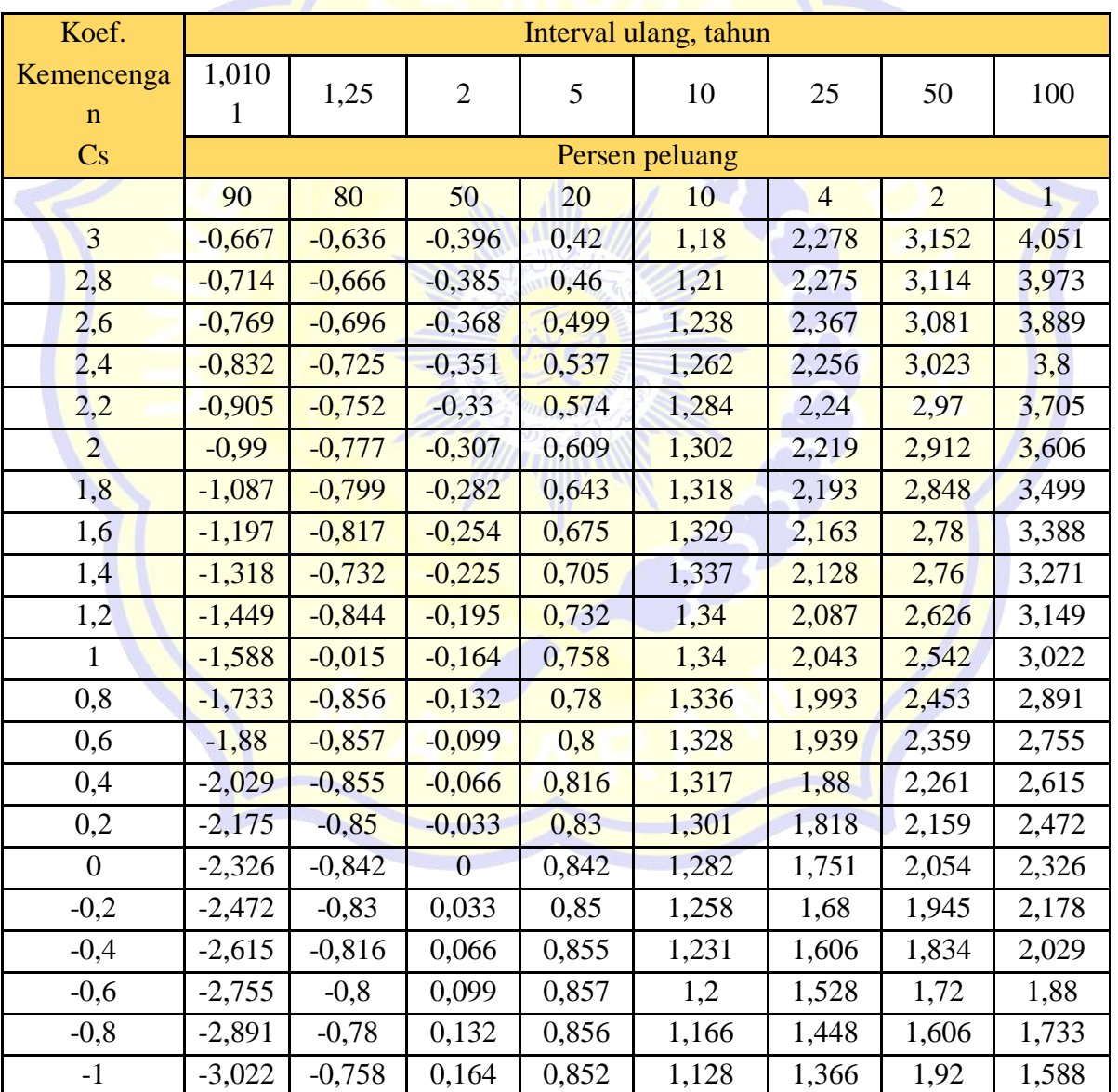

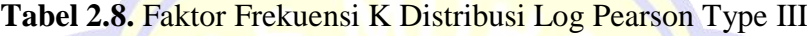

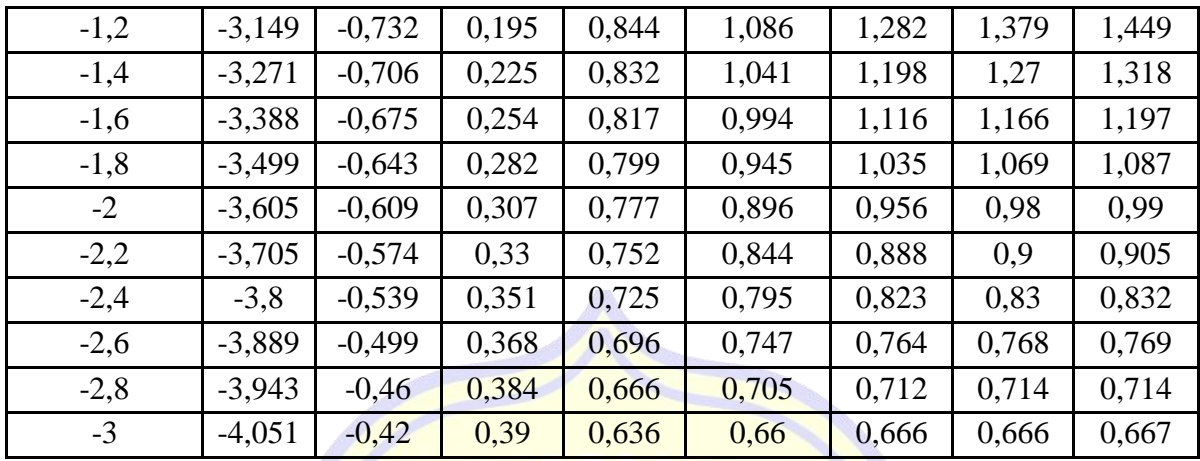

Sumber : Ray K. Linsey.Jr.1983

# **2.2.7. Pengujian Kesesuaian Distribusi Frekuensi**

Uji kesesuaian ini dimaksud untuk mengetahui kebenaran suatu hipotesa distribusi frekuensi. Dengan pemeriksaan ini akan diperoleh :

- 1. Kebenaran antara hasil pengamatan dengan metode distribusi yang diharapkan atau yang diperoleh secara teoritis.
- 2. Kebenaran hipotesa diterima atau ditolak untuk digunakan pada perhitungan selanjutnya.

Ada 2 cara untuk mengadakan uji kesesuaian distribusi yaitu uji Chi Kuadrat dan uji Smirnov Kolmogorov

Uji Chi - Kuadrat

Uji Chi–Kuadrat (uji data vertikal) adalah ukuran perbedaan yang didapat antara frekuensi yang diamati dengan yang diharapkan. Uji ini digunakan untuk menguji simpangan tegak lurus yang ditentukan dengan rumus Shahin (Soewarno, 1995):

$$
(x^{2})_{hit} = \sum_{i=1}^{k} \frac{(EF - OF)}{EF}, EF = \frac{n}{k}
$$
 (2.22)

Dimana :

 $x2$  hit = Uji statistik

 $OF = Nilai yang diamati (Observed frequency)$ 

 $EF = Nilai yang diharapkan (Expected frequency)$ 

Uji Chi – Kuadrat merupakan uji simpangan vertikal dengan langkah-langkah sebagai berikut:

- a. Tentukan jumlah kelas disribusi (K)
- b.  $K = 1 + 3{,}22$  Log n, n = banyaknya data
- c. Cari nilai Chi kuadrat hitung (X2)cr
- d. Besarnya nilai (X2)cr dapat diperoleh berdasarkan taraf signifikan (α) dan derajat bebasnya (DK). Dengan memasukkan harga K dan sebaran Chi Kuadrat dapat diperoleh harga DK.
- e.  $DK = K (P 1)$

f. Kemudian nilai  $(X2)$ cr dibandingkan dengan nilai chi kuadrat kritis  $(X2)$ cr. Jika Nilai  $(X^2)$ cr >  $(X^2)$ hitung, berarti sebaran vertikal dapat diterima

## Uji Smirnov Kolmogorov

Uji Smirnov Kolmogorov (uji data horizontal) digunakan untuk menguji simpangan secara mendatar (Soewarno, 1995). Untuk melakukan pengujian data terhadap simpangan horizontal, menggunakan rumus :

$$
\Delta_{maks} = |P_e(x) - P_t(x)| \tag{2.23}
$$

Dimana :

 $\Delta$ maks = Selisih data probabilitas teoritis dan empiris

 $Pt(x) = \text{Posisi data x menurut sebaran teoritis}$ 

 $Pe(x) = Posisi data x$  menurut sebaran empiris

Hasil perhitungan menunjukkan bahwa selisih terbesar antara distribusi teoritis dan distribusi empiris disebut Δmaksimum. Kemudian nilai Δmax yang dihitung dibandingkan dengan Δcr yang diperoleh dari tabel sampai batas tertentu, yang dalam penelitian ini menggunakan nilai kritis (level signifikan). Jika Δcr > Δmax, maka hipotesis dapat diterima.

#### **2.2.8.Analisa Intensitas Hujan Rencana**

Intensitas hujan rencana adalah intensitas curah hujan maksimum yang dapat terjadi pada periode ulang tertentu. Hujan deras biasanya datang dalam waktu singkat. Analisis intensitas curah hujan yang direncanakan dapat dihitung dengan menggunakan persamaan Mononobe:

$$
I = \frac{R_{24}}{24} \left[ \frac{24}{t} \right]^{2/3}
$$

 $(2.27)$ 

Dimana :

I  $=$  Intensitas curah hujan (mm/jam)

 $t = W$ aktu (durasi) curah hujan (jam)

 $R24$  = Curah hujan maksimum dalam 24 jam (mm)

Besarnya nilai intensitas hujan tergantung pada periode yang digunakan dan waktu kosentrasi (tc).

Besarnya nilai tc dapat dihitung dengan rumus :

 $tc = to + td$  (2.24)

Keterangan :

to adalah waktu yang diperlukan untuk mengalir dari titik yang terjauh dalam daerah tangkapan tersebut sampai kebagian hulu saluran yang direncanakan. Dengan menggunakan Rumus Kirpich didapatkan nilai to :

to =  $\frac{53,71 \text{ L}^{1,156} \text{ D}^{-0,385} \text{ (menit)}}{2.25)}$  (2.25)

Dimana :

 $L =$  Jarak dari titik terjauh sampai kebagian hulu saluran (km)

 $D =$ Beda tinggi muka tanah titik yang terjauh dengan bagian hulu saluran (m)

td adalah waktu yang diperlukan untuk mengalir sepanjang saluran yang direncanakan (dari hulu sampai hilir). Besarnya nilai td tergantung dari panjang saluran yang direncanakan (L dalam meter) dan kecepatan aliran (V dalam meter/detik).

$$
td = L/60V \tag{2.26}
$$

22

#### Dimana :

 $V = Kee$ epatan aliran (m/det)

 $L$  = Panjang saluran (m)

Besarnya nilai V (m/detik) tergantung dari pada slope dasar saluran (s), kekasaran permukaan saluran (n Manning) dan bentuk saluran.

#### **2.2.9. Analisa Debit Bajir Rencana**

Metode yang biasa digunakan untuk menghitung debit banjir rencana pada suatu ruas sungai adalah sebagai berikut :

# **a) Metode Rasional**

Metode ini menentukan banjir maksimum untuk saluran air dengan daerah tangakapan sekitar 100-200 hektar (40-80 ha). Jika hujan berlangsung lebih lama dari waktu konsentrasi, intensitas rata-ratanya lebih rendah dibandingkan jika durasi hujan sama dengan waktu konsentrasi. Durasi periode konsentrasi mengacu pada interval waktu dari awal hujan hingga saat seluruh DAS berpartisipasi dalam aliran sungai. Debit maksimum terjadi ketika durasi hujan selama waktu itu terkonsentrasi di daerah tangkapan air. Persamaan matematis metode rasional untuk memperkirakan besar aliran adalah sebagai berikut:

$$
Q = \left(\frac{1}{3,6}\right) * C * I * A \tag{2.28}
$$

Dimana :

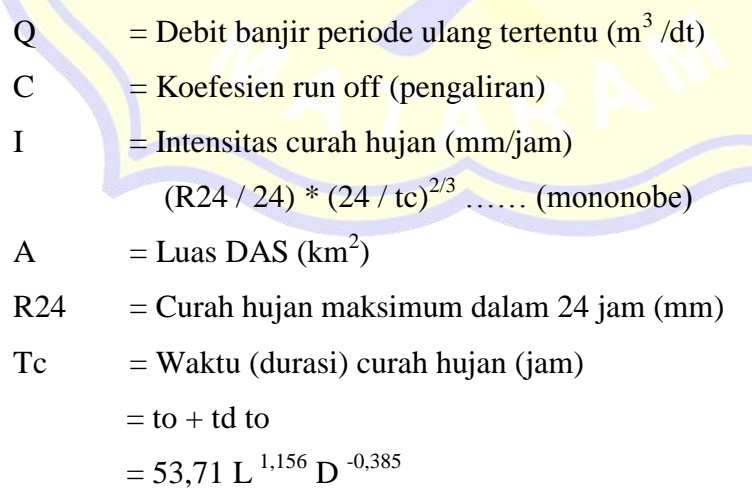

Koefisien pengaliran "c", besarnya tergantung pada sifat dan kondisi fisik daerah tangkapan air, yang biasanya dinyatakan dengan tata guna lahan dalam keadaan akhir. Tabel berikut menunjukkan besarnya koefisien limpasan untuk penggunaan lahan/tata guna tanah yang berbeda.

| Type                            | Kondisi daerah Pengaliran   | Nilai C       |
|---------------------------------|-----------------------------|---------------|
| Rerumputan<br><b>Bisnis</b>     | Tanah pasir datar 2 %       | $0,05 - 0,10$ |
|                                 | Tanah pasir rata-rata 2-7 % | $0,10 - 0,15$ |
|                                 | Tanah pasir curam 7 %       | $0,15 - 0,20$ |
|                                 | Tanah gemuk datar 2 %       | $0,13 - 0,17$ |
|                                 | Tanah gemuk rata-rata 2-7 % | $0,18 - 0,22$ |
|                                 | Tanah gemuk curam 7 %       | $0,25 - 0,35$ |
|                                 | Daerah kota lama            | $0,75 - 0,95$ |
|                                 | Daerah pinggiran            | $0,50 - 0,70$ |
|                                 | Daerah "single family"      | $0,30 - 0,50$ |
|                                 | "Multy unit" terpisah-pisah | $0,40 - 0,50$ |
| Perumahan                       | "Multy unit" tertutup       | $0,60 - 0,75$ |
|                                 | "Sub Urban"                 | $0,25 - 0,40$ |
|                                 | Daerah rumah apartemen      | $0,20 - 0,70$ |
| Industri                        | Daerah ringan               | $0,60 - 0,80$ |
|                                 | Daerah berat                | $0,60 - 0,90$ |
| Pertamanan, kuburan             |                             | $0,10 - 0,25$ |
| <b>Tempat bermain</b>           |                             | $0,20 - 0,35$ |
| Halaman kereta api              |                             | $0,20 - 0,40$ |
| Daerah yang tidak<br>dikerjakan |                             | $0,10 - 0,30$ |
| Jalan                           | Beraspal                    | $0,70 - 0,95$ |
|                                 | <b>Beton</b>                | $0,80 - 0,95$ |
|                                 | <b>Batu</b>                 | $0,70 - 0,95$ |
| Untuk berjalan dan naik<br>kuda |                             | $0,75 - 0,85$ |
| <b>Atap</b>                     |                             | $0,75 - 0,95$ |

**Tabel 2.9 Koefisien Pengaliran**

Sumber : Imam Subarkah, 1980

Koefisien ini diperoleh dengan membandingkan jumlah hujan yang jatuh di permukaan bumi dengan jumlah hujan yang turun sebagai limpasan hujan. Faktor yang mempengaruhi nilai koefisien limpasan ini adalah infiltrasi dan limpasan air hujan di dalam tanah yang mempengaruhi jumlah air hujan yang mengalir.

#### **b) Metode Hidrograf Sintetik Gama I**

Hidrograf satuan Gamma I sintetik dikembangkan pada akhir 1980-an oleh Dr. Sri Harto dikembangkan di 30 DAS di pulau Jawa, menggabungkan metode Strahler dan pendekatan Kraijenhorr van der Leur. Parameter yang diperlukan dalam analisis HSS Gamma I antara lain:

- a. Luas DAS (A)
- b. Panjang alur sungai utama (L)
- c. Panjang alur sungai ke titik berat DAS (Lc)
- d. Kelandaian / *slope* sungai (S)
- e. Kerapatan jaringan kuras / drainase *density* (D)

Hidrograf Satuan Sintetik Gama I dibentuk oleh 3 (tiga) buah komponen dasar, yaitu :

a. Waktu naik (TR) Persamaannya adalah :

$$
T_R = 0.43 \left[ \frac{L}{100 \, SF} \right]^3 + 1.0665 \, SIM + 1.2775 \tag{2.29}
$$

Dimana :

 $TR = w$ aktu naik (jam)

 $L =$  panjang sungai utama (km)

Debit puncak Persamaannya adalah :

$$
Q_P = 0.1836. A^{0.5886} T_R^{0.4008} J N^{0.2381}
$$

Dimana :

 $JN = J$ umlah pertemuan sungai (ruas sungai sungai orde I dikurangi satu)

(2.30)

 $QP = Debit Puncak (m<sup>3</sup>/det)$ 

 $TR = W$ aktu naik (jam)

 $A =$ Luas DAS (km<sup>2</sup>)

b. Waktu Dasar (TB) Persamaannya adalah :

$$
T_B = 27,4132. T_R^{0,1457} \cdot S^{-0,0986} \cdot SN^{0,7344} \cdot RUA^{0,2674}
$$
 (2.31)

Dimana :

 $TB = Waktu dasar (jam)$ 

 $S =$ Kemiringan DAS

Koefisien Tampungan (K) persamaannya adalah :

$$
K = 0.5617. A^{0.798} . S^{-0.1446} . S F^{-1.0897} . D^{0.0452}
$$
 (2.32)

Dimana :

 $K =$ koefisien tampungan

 $S =$  kemiringan DAS

Hujan Efektif (Re) didapat dengan cara metode ø indeks yang dipengaruhi fungsi luas dari DAS dan frekuensi sumber Sn, dimana persamaannya adalah :

$$
\varnothing = 10,4903 - 3,859.10^{-6} \cdot A^2 + 1,6985.10^{-13} \left[ \frac{A}{s} \right]^4 \tag{2.33}
$$

Dimana :

 $\phi$  = indekx  $\phi$  (mm/jam)

 $A =$ **luas DAS** ( $km2$ )

 $SN = frekuensi$  sumber

Aliran dasar (baseflow) dapat di dekati sebagai fungsi luas DAS dan kerapatan jaringan sungai, persamaannya adalah :

 $Q_B = 0.4751 \cdot A^{0.6444} \cdot D^0$ 

Dimana :

 $\overline{OB}$  = aliran dasar (m3/det)

 $A =$ luas DAS (km2)

 $D = \text{kerapatan}$  jaringan kuras

Selanjutnya untuk menggambar hidrograf satuan digunakan persamaan segitiga dan kemudian gunakan persamaan :

$$
Qt = Qp. Exp^{-\left(\frac{t-T}{K}\right)}
$$

#### **c) Metode Hidrograf Sintetik Nakayasu**

)

Parameter yang diperlukan dalam analisa menggunakan Hidrograf Satuan Sintetik Nakayasu antara lain:

- 1. Tenggang waktu dari permulaan hujan sampai puncak hidrograf (*Time to Peak Magitude*)
- 2. Tenggang waktu dari titik berat hujan sampai titik berat hidrograf (*Time Lag*)
- 3. Tenggang waktu hidrograf (*Time Base of Hydrograph*)
- 4. Luas daerah pengaliran (*Catchment Area*)
- 5. Panjang alur sungai utama terpanjang (*Length of The Longest Channel*)

 $(2.35)$ 

(2.34)

## 6. Koefisien pengaliran (*Run off Coefficient*)

Debit puncak banjir :

$$
Qp = \frac{c.A.Ro}{3.6(0.3Tp + T_{0.3})}
$$
\n(2.36)

Dimana :

 $Qp = Qmaks$ , merupakan debit puncak banjir (m<sup>3</sup>/dtk)

 $C = k$ oefisien aliran (= 1)

A = luas DAS (sampai ke outlet)  $(km^2)$ 

 $Ro$  = hujan satuan (mm)

- Tp = tenggang waktu dari permulaan hujan sampai puncak banjir (jam)
- $T_{0,3}$  = waktu yang diperlukan oleh penurunan debit, dari debit puncak sampai menjadi 30 % dari debit puncak (jam).

Persamaan hidrograf satuan :

1) Pada kurva naik (*Rising limb*)

$$
0 \le t < (Tp + T_{0,3})
$$
  
\nQt = Qmaks  $\left[\frac{t}{Tp}\right]^{2,4}$   
\nDimana :  
\nQt = unsur aliran sebelum mencapai debit puncak (m<sup>3</sup>/det)  
\nt = waktu (jam)  
\n2) Pada kurva turun (*Recession limb*)

a. 
$$
\text{Tp} \leq t < (\text{Tp} + \text{T}_{0,3})
$$
  
\n
$$
Qt = Qmaks * 0.3^{\frac{t-\text{Tp}}{\text{T}_{0,3}}}
$$
\nb.  $(\text{Tp} + \text{T}_{0,3}) \leq t < (\text{Tp} + \text{T}_{0,3} + 1.5 \text{T}_{0,3})$   
\n
$$
Qt = Qmaks * 0.3^{\frac{t-\text{Tp}+5\text{T}_{0,3}}{1.5\text{T}_{0,3}}}
$$
\nc.  $t \geq (\text{Tp} + \text{T}_{0,3} + 1.5 \text{T}_{0,3})$   
\n
$$
Qt = Qmaks * 0.3^{\frac{t-\text{Tp}}{\text{T}_{0,3}}}
$$
\n(2.40)

Unsur-unsur waktu untuk perhitungan debit pada persamaan hidrograf satuan sintetik Nakayasu adalah :

$$
Tp = tg + 0.8 \text{.} \tag{2.41}
$$

$$
T_{0,3} = \alpha. \text{ Tg} \tag{2.42}
$$

Dimana :

Tp = tenggang waktu (*time lag*) dari permulaan hujan sampai puncak banjir (jam)

 $Tg = w$ aktu konsentrasi hujan (jam)

 $T_{0,3}$  = waktu yang diperlukan oleh penurunan debit, dari debit puncak sampai menjadi 30% dari debit puncak (jam)

 $\alpha$  = parameter hidrograf

tr =  $0.5$  x tg sampai 1 x tg

tg =  $0.4 + 0.058$  L ; untuk L  $\ge 15$  km (2.43)

- tg =  $0.7 \cdot 0.21 \text{ L}^{0.7}$ ; untuk L  $\leq 15 \text{ km}$  (2.44)
- tr  $= 0.5$ . s/d tg. tr = tg (2.45)

 $T_{0,3} = \alpha$  . tg (2.46)

Dimana :

 $tr = W$ aktu curah hujan

tg = Waktu konsentrasi (jam)

 $L =$  Panjang sungai utama (km) Untuk :

 $\alpha$  = 2,0 : Daerah pengaliran biasa

- $\alpha = 1.5$ : Bagian naik hidrograf yang lambat dan bagian menurun yang cepat.
- $A = 3.0$ : Bagian naik hidrograf yang cepat dan bagian menurun yang lambat.

#### **2.3. Pemodelan Dengan HEC-RAS**

Program HEC-RAS merupakan paket program dari ASCE (*American Society of Civil Engineers*). Perangkat lunak ini menggunakan langkah-langkah standar sebagai dasar perhitungan. Secara umum, HEC-RAS dapat digunakan untuk menghitung aliran tetap yang berubah perlahan pada penampang saluran prismatik atau non-prismatik, baik untuk aliran subkritis maupun superkritis, dan untuk aliran non-seragam yang tidak seragam. Perangkat lunak ini digunakan untuk menghitung profil muka air di sepanjang ruas sungai. Data input untuk program ini adalah data *cross section*, profil panjang sungai, parameter hidrolik sungai (kekasaran dasar dan tepian), parameter struktur sungai, debit (debit rencana) dan tinggi muka air di muara.

Sebuah program bernama HEC-RAS (*Hydrology Engineering Center River* 

*Analysis System*) digunakan untuk menganalisa kapasitas awal sungai. Software ini dapat digunakan untuk menghitung aliran tak tetap (*steady flow* dan *unsteady flow*). Sungai Leneng merupakan sungai alami dengan penampang yang tidak rata (*non uniform*) dan berkelok-kelok (*meandering river*), sehingga tergolong sungai yang lurus. Program HEC-RAS digunakan untuk aliran yang tidak seragam dan untuk mempercepat proses perhitungan. Sedangkan untuk sungai buatan atau saluran dengan penampang adalah aliran yang stabil dan dapat diselesaikan dengan menggunakan persamaan kontinuitas dan rumus *Manning*. Komponen utama dari analisis HEC-RAS ini adalah:

- Perhitungan profil muka air aliran tetap *(steady flow water surface profile computations).*
- Simulasi aliran tak tetap *(unsteady flow simulation)* dan perhitungan profil muka air.

Komponen-komponen tersebut menghitung profil air tanah menggunakan proses literasi input data yang diolah sesuai dengan kriteria dan standar yang dibutuhkan oleh software ini. Sedangkan output dari program ini dapat berupa grafik atau tabel. Ini termasuk gambar diagram aliran, penampang, profil, kurva nilai, hidrograf (*stage and flow hydrograph*) dan parameter hidrolik lainnya. Selain itu juga dapat menampilkan gabungan potongan melintang *(crosssection)*  yang membentuk alur sungai secara tiga dimensi lengkap dengan alirannya.

#### **2.3.1. Langkah – langkah menggunakan HEC-RAS**

Menggunakan HEC-RAS 5.0.7. beberapa tahapan harus diselesaikan. Langkah-langkah menggunakan HEC-RAS 5.0.7. sebagai berikut:

1. Memulai proyek baru

Langkah pertama dalam mengembangkan model hidrolik dengan HEC-RAS adalah menentukan folder yang diinginkan untuk memasukkan judul dan menyimpan pekerjaan atau proyek baru. Untuk memulai proyek baru, buka menu "File" di jendela utama HEC-RAS dan pilih "*New Project*". Akan muncul layar *New Project* seperti pada Gambar 2.3 berikut ini:

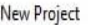

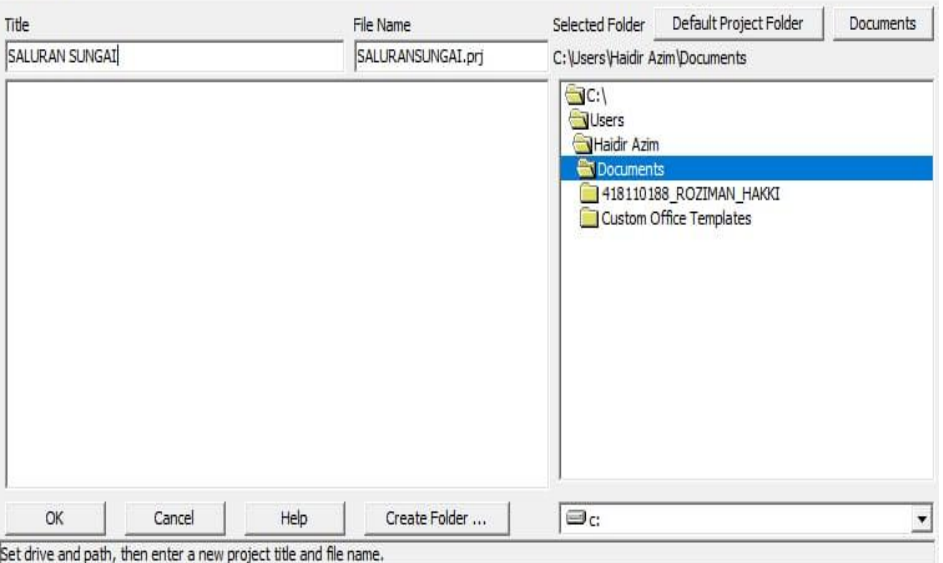

# **Gambar 2.3** Jendela *New Project*

Masukan judul proyek dan nama file. Nama file harus dengan ekstensi".prj". Kemudian tekan "OK". Setelah tombol "OK" ditekan, muncul *message box* yang menampilkan judul dan *directory* tempat pekerjaan disimpan. Jika informasi dalam *message box* benar, tekan "OK". Jika sebaliknya tekan "cancel" untuk kembali ke tampilan *New Project.*

2. Memasukkan data geometri

Sebelum memasukkan data geometri dan data aliran, sistem satuan yang akan digunakan (*English* atau *Metric*) harus ditentukan. Langkah ini dilakukan dengan memilih Unit Sistem dari menu *option* di jendela utama HEC-RAS. Langkah selanjutnya adalah memasukkan data geometrik yang diperlukan, yang terdiri dari diagram sistem sungai, data penampang dan data konstruksi hidrolik. Data geometrik dimasukkan dengan memilih Data Geometrik dari menu Edit di jendela utama. Ketika opsi ini dipilih, jendela informasi geometri akan muncul seperti yang ditunjukkan pada Gambar 3.4. (Jika Anda membuka pekerjaan baru, layar kosong).

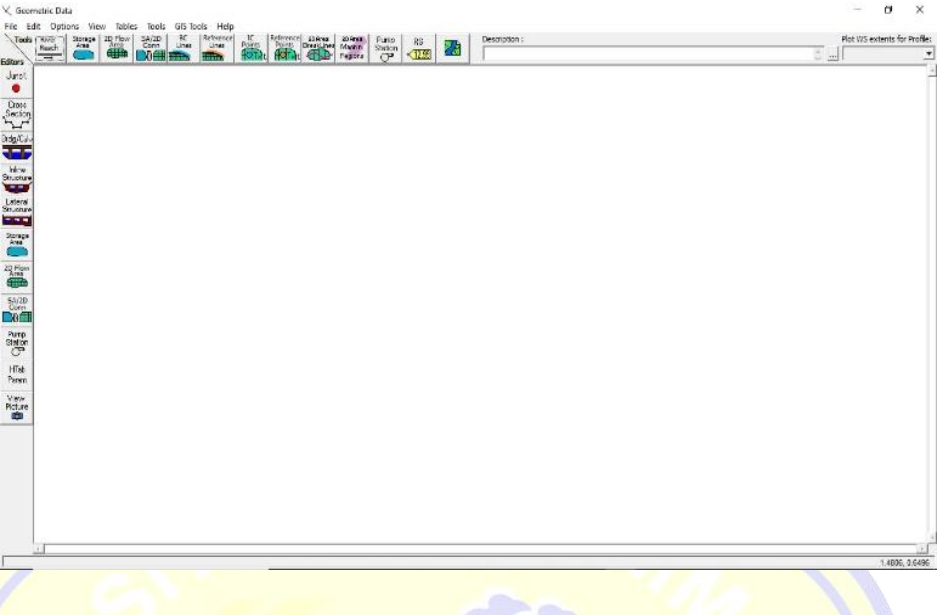

## **Gambar 2.4** Jendela Geometri Data

- 1) Menggambar diagram alur sungai Langkah pertama dalam memasukkan data geometri adalah menggambar diagram system aliran. Ini dilakukan garis demi garis dengan menekan tombol *River Reach* dan kemudian menggambar jalur dari hulu ke hilir (ke arah positif). Saat alur digambar, masukkan nama sungai dan ruas (*reach*). Jika ada pertemuan antara bagian-bagian sungai, tuliskan juga nama persimpangannya atau titik pertemuan (*junction*).
- 2) Masukkan data *Cross Section* Setelah diagram sistem sungai dibuat, masukkan data *Cross Section* dan data konstruksi hidrolik. Menekan tombol *Cross Section* akan memunculkan editor *Cross Section*. Editor ini ditunjukkan pada Gambar 2.7. Seperti yang ditunjukkan, setiap *Cross Section* memiliki nama sungai (*River*), segmen (*Reach*), posisi sungai, dan deskripsi yang menggambarkan posisi *Cross Section* dalam sistem sungai. "*River Station*" sebenarnya tidak menunjukkan lokasi penampang dalam sistem sungai (berapa mil atau kilometer), hanya angka (1,2,3, dst). Penampang diurutkan dari nomor stasiun sungai terbesar ke nomor stasiun sungai terkecil. Bagian dengan stasiun sungai terbanyak dalam sistem sungai berada di bagian hulu sungai. Contoh tampilan gambar dapat dilihat pada gambar 2.5 berikut ini:

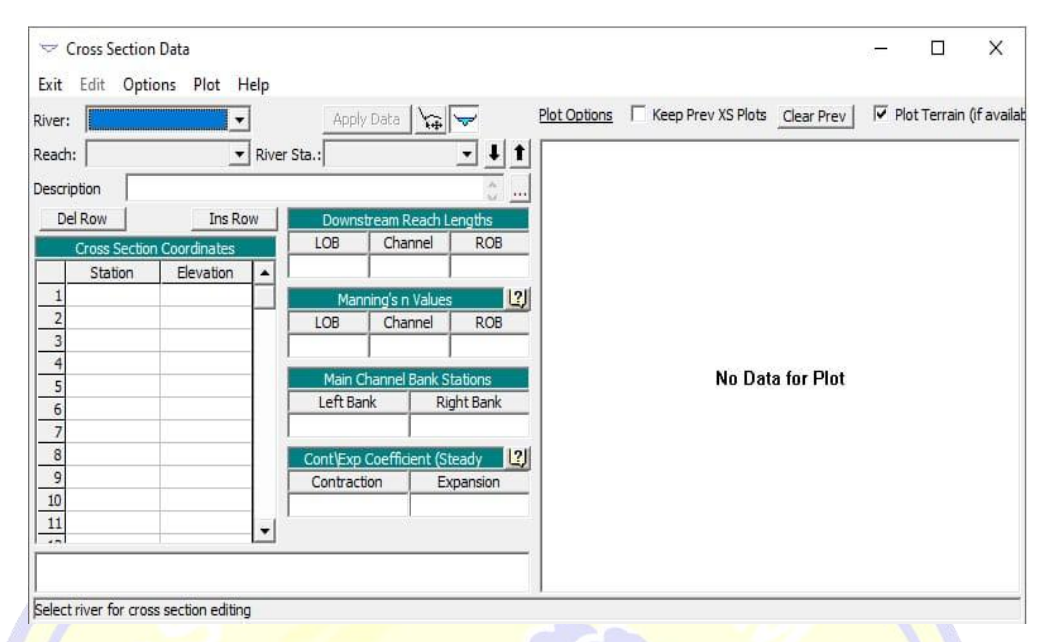

**Gambar 2.5** Jendela editor data Cross Section

Data masukan yang diperlukan untuk setiap *Cross-Section* ditunjukkan di editor data *Cross-Section* seperti di Gambar 2.5. Langkah-langkah dalam memasukkan data *Cross Section* adalah sebagai berikut:

- 1. Pilih sungai dan ruas sungai yang akan di-*entry* data *Cross Section*-nya, dengan cara menekan panah pada kotak *River* dan *Reach*.
- 2. Pada menu Options pilih *Add a New Cross Section*. Kotak input muncul, masukan nomor *River Station* untuk *Cross Section* yang baru kemudian tekan OK.
- 3. Masukkan semua data yang diperlukan. Data-data yang diperlukan data yang terdapat pada layar *Editor Cross Section*.
- 4. Masukan info tambahan yang dibutuhkan (seperti: bendungan, penghalang aliran, dsb), melalui menu Options.
- 5. Tekan tombol Aplly Data. Setelah semua data geometri dimasukkan, simpanlah melalui Save Geometric Data As pada menu File yang terletak pada tampilan utama editor Geometric Data.

Data-data yang diperlukan adalah:

1) Nama sungai (*River*) dan ruas sungai (Reach), dengan tanah panah yang

terletak pada kotak, pilih sungai (*River*) dan ruas sungai (*Reach*) yang hendak dimasukkan data *Cross Section*-nya.

- 2) Gambaran (*Description*), diisi dengan informasi tambahan tentang lokasi *Cross Section* pada sistem sungai.
- 3) *Cross Section* X-Y *Coordinates*. Tabel ini digunakan untuk memasukkan informasi stasiun dan elevasi dari *Cross Section*. Stasiun *Cross Section* (koordinat x) dimasukan dari kiri ke kanan, dengan pandang ke arah hilir.
- 4) Jarak *Cross Section* dengan *Cross Section* di bawahnya (*Downstreams Reach Lengths*). Jarak ini terbagi atas jarak tepi bantaran kiri (LOB),saluran utama (*Channel*), dan tepi bantaran kanan (ROB).
- 5) Koefisien kekasaran Manning (*Manning's n Values*), terdiri dari koefisien untuk bantaran sebelah kiri, saluran utama, dan bantaran sebelah kanan.
- 6) Stasiun tepi saluran utama (*Main Channel Bank Station*), merupakan titik terluar dari saluran utama.
- 7) Koefisien kontraksi dan ekspansi (*Contraction and Expansion Coefficients*)
- 3. Memasukkan data aliran *Steady Flow*

Setelah semua data geometri telah dimasukkan, langkah selanjutnya adalah memasukkan data aliran kesetimbangan yang diperlukan. Pilih *Steady Flow* Data dari menu Edit pada tampilan utama HEC-RAS. Editor data *steady flow* muncul seperti yang ditunjukkan pada Gambar 2.6 di bawah ini. Gambar 2.6 jendela editor data aliran *steady flow* (sumber : HEC-RAS 5.0.7 2022).

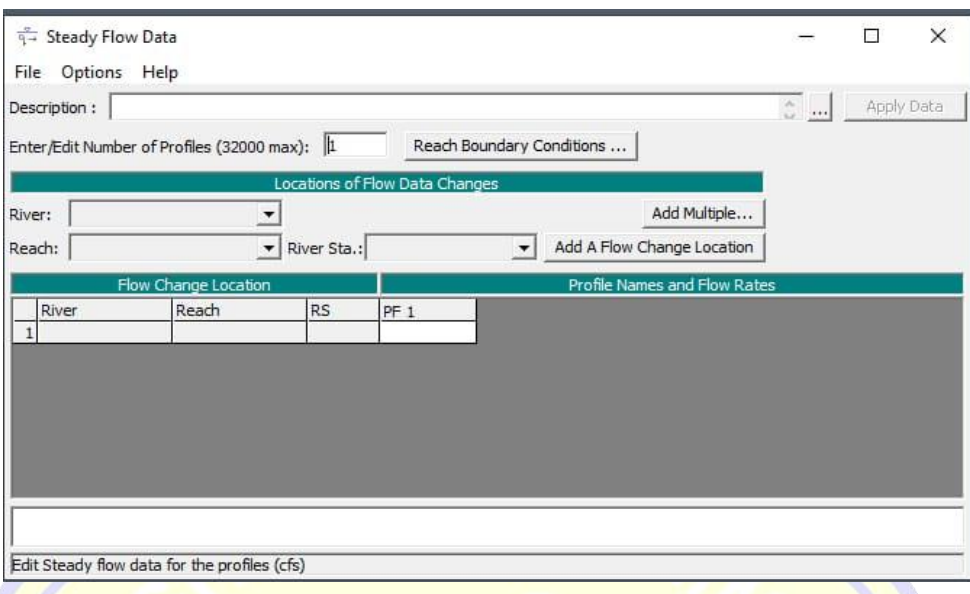

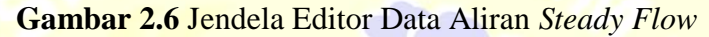

1) Data Aliran

Untuk dat-data yang diperlukan adalah :

- $\triangleright$  Jumlah profil yang akan dihitung;
- **Data aliran maksimum; dan**
- Data yang diperlukan untuk kondisi batas.

Pada langkah pertama yaitu memasukkan jumlah profil yang akan dihitung dan kemudian data alirannya. Data aliran dimasukkan langsung ke dalam tabel. Data aliran dimasukkan dari hulu ke hilir. Setelah data aliran dimasukkan, laju aliran diasumsikan tetap hingga ditemukan lokasi dengan nilai aliran yang berbeda. Anda dapat menambahkan lokasi perubahan sungai ke tabel dengan memilih sungai dan bagian sungai yang ingin diubah besar alirannya. Setelah itu pilih stasiun yang diinginkan dan tekan *Add Flow Change Location*, lokasi perubahan aliran akan ditambahkan ke tabel. Setiap profil diberi nama secara otomatis menggunakan nomor profil (PF1, PF2, dll.). Anda dapat mengubah nama profil ini di menu Edit Nama Profil di menu Pengaturan. Nama profil ini biasanya diganti dengan panjang periode ulang banjir/aliran yang di bawahnya, misalnya: 10 tahun, 50 tahun dan seterusnya.

#### 2) Kondisi Batas

Setelah semua data aliran dimasukkan ke dalam tabel, langkah selanjutnya adalah menentukan kondisi batas yang diperlukan. Masukkan informasi kondisi batas dengan mengklik tombol Boundary Conditions. Tampilannya seperti pada gambar 2.7 di bawah ini:

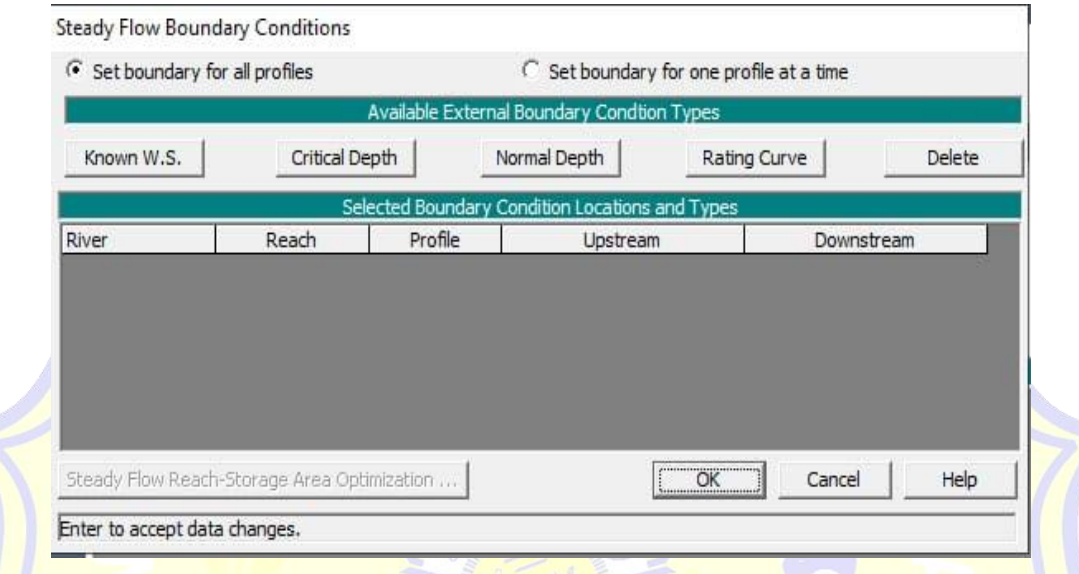

## **Gambar 2.7** Jendela Editor Kondisi Batas

Kondisi batas diperlukan untuk menentukan muka air awal di ujung sistem sungai (hulu dan hilir). Program ini membutuhkan perhitungan ketinggian air awal untuk memulai. Dalam sistem aliran subkritis, kondisi batas hanya diperlukan di ujung hilir sistem aliran. Jika sistem aliran superkritis akan dihitung, kondisi batas hanya diperlukan diujung hulu sistem aliran. Jika perhitungan keadaan aliran campuran akan dilakukan, kondisi batas harus dimasukkan pada kedua ujung sistem aliran. Editor batas berisi daftar tabel untuk setiap ruas. Setiap segmen memiliki batas hulu dan hilir. Kondisi batas internal secara otomatis dicantumkan dalam tabel tergantung pada bagaimana sistem aliran ditetapkan dalam editor data geometri. Pengguna hanya perlu memasukkan kondisi batas eksternal yang diperlukan. Untuk memasukkan kondisi batas, tandai posisi yang diinginkan di tabel dengan pointer mouse. Kemudian pilih kondisi dari empat jenis yang tersedia.

i. *Known Water Surface Elevations*. Untuk kondisi ini pengguna harus

memasukkan muka air yang diketahui pada setiap profil.

- ii. *Critical Depth*. Ketika kondisi batas ini yang dipilih, pengguna tidak diminta untuk memasukkan informasi lebih lanjut. Program akan menghitung kedalaman kritis untuk setiap profil dan menggunakannya sebagai kondisi batas.
- iii. *Normal Depth*. Pada tipe ini, pengguna diminta untuk memasukkan kemiringan energi yang ingin dipergunakan dalam perhitungan kedalaman normal (persamaan Manning) pada lokasi tersebut. Kedalaman normal akan dihitung untuk tiap profil didasarkan pada kemiringan yang telah dimasukkan. Jika kemiringan energi tidak diketahui, pengguna harus memperkirakannya dengan memasukkan salah satu dari kemiringan muka air dan kemiringan dasar saluran.
- iv. *Rating Curve*. Ketika tipe ini dipilih, pengguna diminta untuk memasukkan kurva elevasi-debit. Untuk setiap profil, elevasi ditambahkan dari kurva. Fitur tambahan editor kondisi batas memungkinkan pengguna dapat menentukan tipe kondisi batas yang berbeda untuk tiap profil pada satu lokasi. Hal ini dilakukan dengan memilih option "*Set boundary for one profile at a time*" di sebelah atas tampilan. Ketika option ini dipilih, tabel akan menyediakan baris bagi tiap profil pada setiap lokasi. Pengguna selanjutnya dapat memilih lokasi dan profil yang diinginkan untuk diubah tipe kondisi batasnya. Setelah semua data kondisi batas dimasukkan, tekan OK untuk kembali ke editor data s*teady flow*. Tekan tombol *Apply* Data agar data diterima.
	- 4. Menyimpan data

Langkah terakhir dalam mengembangkan data *steady flow* adalah menyimpan informasi yang sudah dibuat. Untuk menyimpan data, pilih *Safe Flow Data As* dari menu File pada editor data *steady flow*.

5. Melakukan perhitungan (*Running Data*)

Setelah semua data geometrik dan aliran dimasukkan, pengguna dapat mulai menghitung profil ketinggian air. Untuk menjalankan simulasi, pilih *Steady Flow Analysis* dari menu *Run* pada tampilan utama HEC-RAS. Akan muncul layer *Steady Flow Analysis* seperti pada Gambar 2.8 berikut ini: Gambar 3.8 Tampilan Steady Flow Analysis (sumber: HEC-RAS 5.0.7 2020). Sebelum Anda melakukan perhitungan, tentukan terlebih dahulu data geometri dan aliran (rencana) mana yang harus dihitung. Kemudian pilih resim aliran yang diinginkan. Perhitungan dilakukan dengan menekan tombol compute pada jendela *Steady Flow Analysis*. Saat tombol ini ditekan, HEC-RAS menampilkan semua data dari rencana yang dipilih dan menuliskannya ke *run file*.

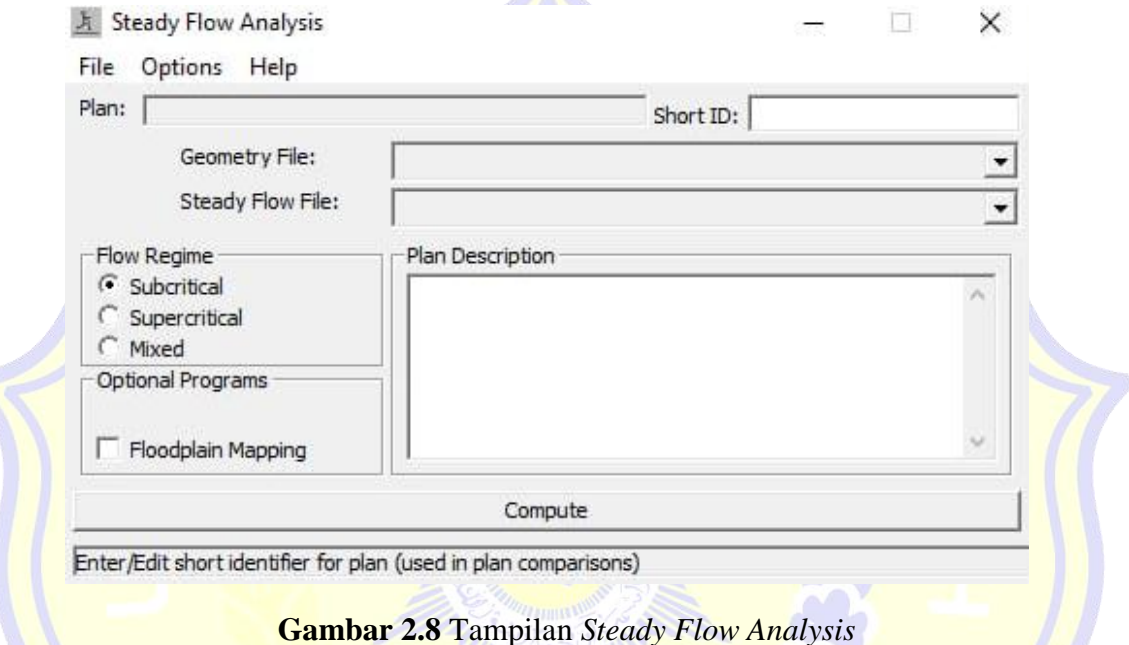

6. Output Hasil Data

Setelah melakukan *run* data maka, selanjutnya program HEC-RAS mendapatkan beberapa data *output*. Namun yang akan ditampilkan disini adalah data yang sangat prinsip. Adapun data tersebut adalah :

- 1) Data potongan melintang (*cross section*)
- 2) Data ketingiian muka air (*water surface profiles*)
- 3) Data potongan memanjang (*long section*)
- 4) Data profil muka air,debit dll (*profile summary table*)

# **BAB III**

## **METODOLOGI PENELITIAN**

## **3.1. Lokasi Penelitian**

Lokasi penelitian berada pada ruas Sungai Meninting sepanjang 450 M.Sungai Meninting berada pada Daerah Aliran Sungai (DAS) Meninting.

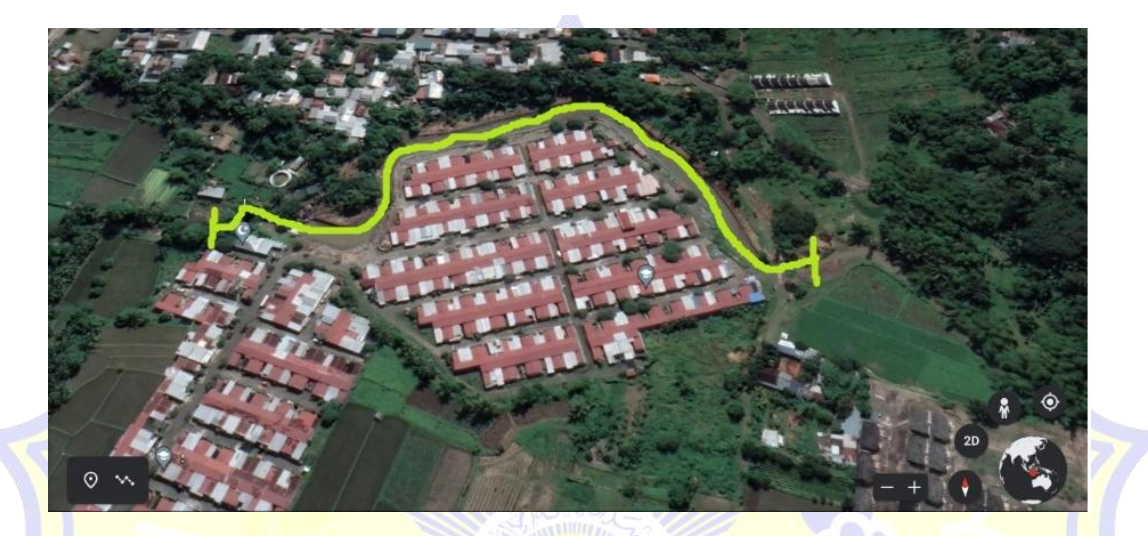

**Gambar 3.1** Lokasi Penelitian dapat dilihat pada

*(Sumber :Google earth)* 

#### **3.2. Tahap Persiapan**

Tahap persiapan adalah mengumpulkan literatur dan sumber-sumber yang menjadi landasan teori, dan tahap pelaksanaan. Tahap persiapan ini memberikan gambaran tentang langkah selanjutnya untuk dilakukan sebagai tahap penelitian.

# **3.3. Pengumpulan Data**

Untuk melakukan penelitian, biasanya diperlukan beberapa data untuk mendukung pekerjaan penelitian, baik data primer maupun data sekunder. Data yang diperlukan untuk kajian berupa Data sekunder yang diperoleh dari badan/instansi yang berwenang.

Data-data yang diperlukan untuk penelitian ini adalah:

a. Data Sekunder berupa data hujan dari *Automatic Rainfall Recorder* (ARR), untuk 3 stasiun curah hujan Yaitu**.** Stasiun Gunung sari,Bertais,dan Sesaot. Dengan Panjang data pengamatan 10 Tahun dari tahun 2012 – 2021.

- b. Data Primer berupa geometri Sungai Meninting yang di dapat dari pengukuran langsung ke lokasi.
- c. Data penunjang lainnya

#### **3.4. Tahap Analisa Data**

Adapun analisa yang harus dilakukan pada penelitian ini, adalah:

1. Analisa Hidrologi, meliputi:

a. Analisa Uji Konsistensi data hujan.

Metode yang digunakan adalah

- Metode Rescaled Adjusted Partial Sums (RAPS)
- b. Analisa Curah hujan rerata dalam.
- Metode polygon thessen
- c. Analisa Curah hujan rancangan.
- Analisa pemilihan Distribusi
- **Pengujian distribusi Menggunakan 2 Metode** 
	- 1. Uji Chi-Kuadrat
	- 2. Uji Smirnov Kolmogorov
- d. Analisa Intensitas Curah hujan.
- $\bullet$  Dapat di dihitung dengan menggunakan persamaan mononobe.
- e. Analisa debit banjir rancangan. Dalam menggunakan
- **Metode Nakayasu**
- 2. Analisa Hidrolika
	- a. Analisa kapasitas penampang dan profil aliran sungai menggunakan software HEC-RAS 5.0.7.
	- b. Perencanaan normalisasi sungai

# **3.5. Bagan Alir Penelitian**

![](_page_60_Figure_1.jpeg)